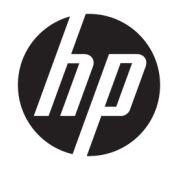

Ръководство за справки по хардуера

© Copyright 2018, 2019 HP Development Company, L.P.

Информацията, съдържаща се тук, подлежи на промяна без предизвестие. Единствените гаранции, валидни за продуктите и услугите на HP, са изрично описани в гаранционните условия към тези продукти и услуги. Нищо от съдържащото се в този документ не трябва да се подразбира като допълнителна гаранция. HP не носи отговорност за технически или редакционни грешки или пропуски, съдържащи се в този документ.

Трето издание: юни 2019 г.

Първо издание: май 2018 г.

Номенклатурен номер на документа: L17286-263

#### **Декларация за продукта**

Това ръководство описва функции, които са общи за повечето модели. Вашият продукт може да не разполага с някои от функциите. За достъп до най-новото ръководство на потребителя отидете на [http://www.hp.com/](http://www.hp.com/support) [support,](http://www.hp.com/support) след което изпълнете указанията, за да намерите своя продукт. След това изберете **Ръководства за потребителя**.

#### **Условия за използване на софтуера**

Като инсталирате, копирате, изтегляте или използвате по друг начин предварително инсталиран на компютъра софтуерен продукт, се съгласявате да се обвържете с условията на Лицензионното споразумение с крайния потребител (ЛСКП) на HP. Ако не приемете тези лицензионни условия, единствената компенсация е да върнете целия неизползван продукт (хардуер и софтуер) в рамките на 14 дни срещу пълно възстановяване на сумата, което зависи от съответните правила за възстановяване на вашия търговец.

За допълнителна информация или за заявка за пълно възстановяване на стойността на компютъра се свържете с вашия търговец.

### **Относно това ръководство**

Това ръководство представя основна информация за надстройка на бизнес компютър HP ProDesk.

- **ПРЕДУПРЕЖДЕНИЕ!** Показва опасна ситуация, която, ако не бъде избегната, **може да** доведе до тежко нараняване или смърт.
- **ВНИМАНИЕ:** Показва опасна ситуация, която, ако не бъде избегната, **може да** доведе до леко или средно нараняване.
- $\ddot{a}$  ВАЖНО: Показва информация, считана за важна, но несвързана с опасност (например съобщения, свързани с увреждане на имущество). Предупреждава потребителя, че неизпълнението на процедура така, както е описана, може да доведе до загуба на данни или повреда на хардуер или софтуер. Също така съдържа важна информация за обяснение на идея или за изпълнение на задача.
- **<b>ЗАБЕЛЕЖКА:** Съдържа допълнителна информация за подчертаване или допълване на важни моменти от главния текст.
- **СЪВЕТ:** Предоставя полезни съвети за изпълнение на задача.

# Съдържание

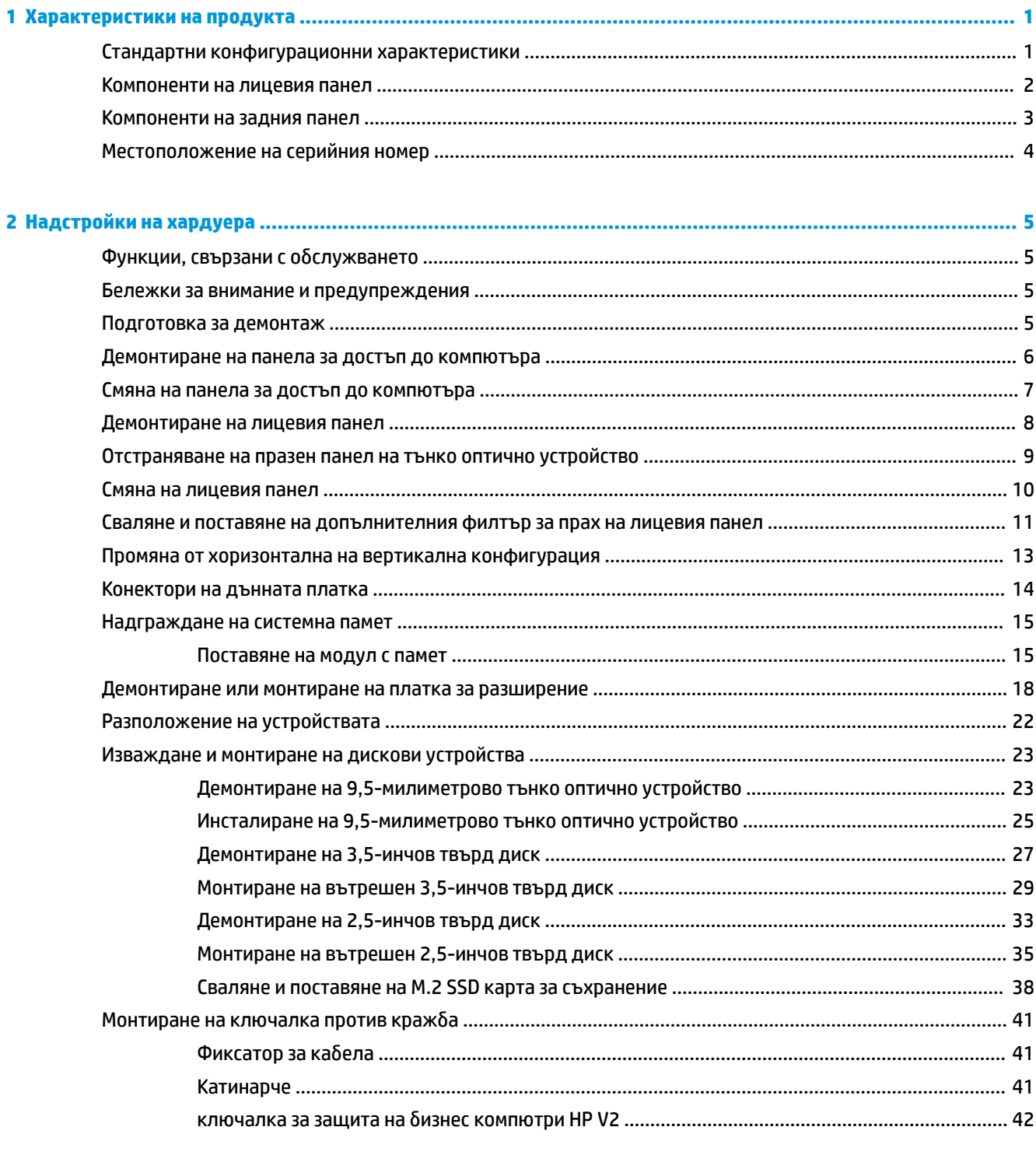

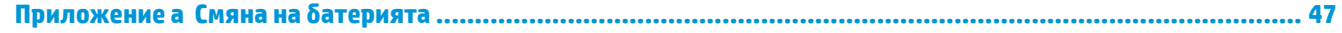

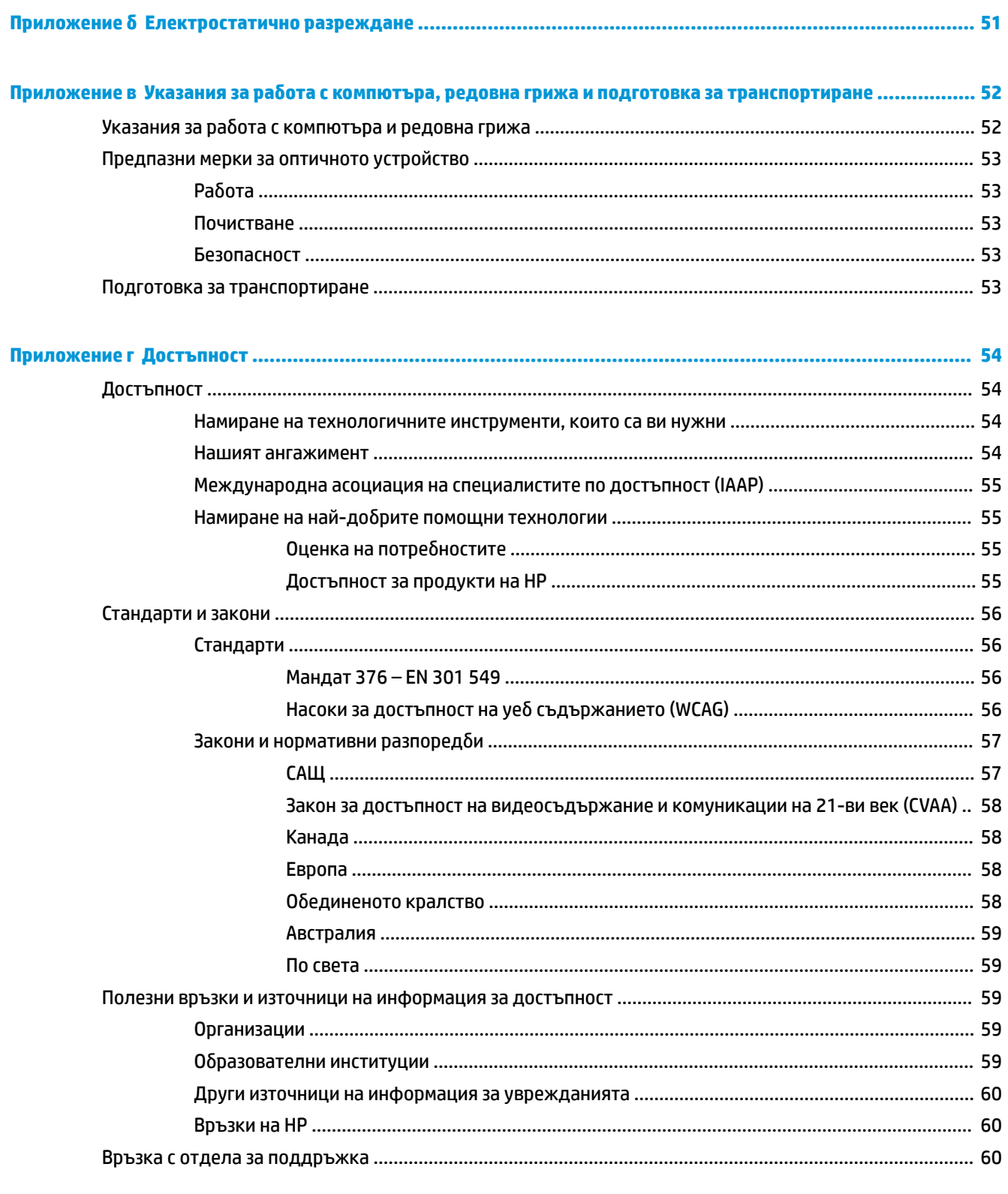

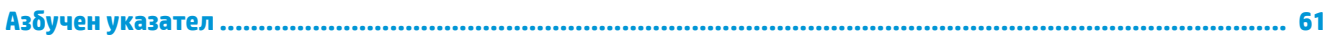

# <span id="page-6-0"></span>**1 Характеристики на продукта**

# **Стандартни конфигурационни характеристики**

Характеристиките могат да варират в зависимост от модела. За помощ при поддръжката и за да научите повече за хардуера и инсталирания на вашия модел компютър софтуер, стартирайте помощната програма HP Support Assistant.

**ЗАБЕЛЕЖКА:** Този модел компютър може да се използва във вертикална или хоризонтална конфигурация. Вижте [Промяна от хоризонтална на вертикална конфигурация на страница 13.](#page-18-0)

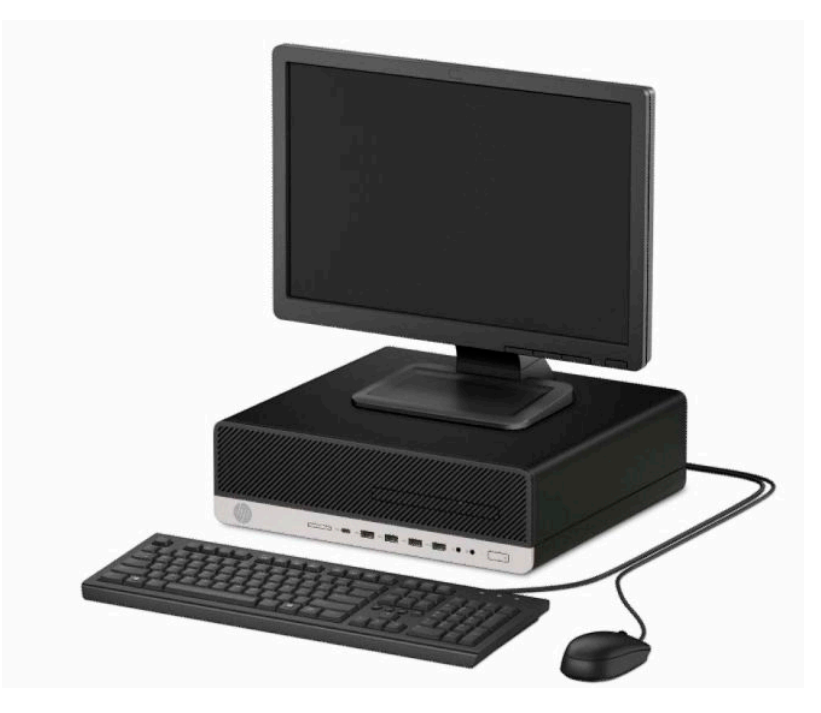

# <span id="page-7-0"></span>**Компоненти на лицевия панел**

Конфигурацията на устройствата може да варира в зависимост от модела. Някои модели имат празно капаче върху отделението за тънко оптично устройство.

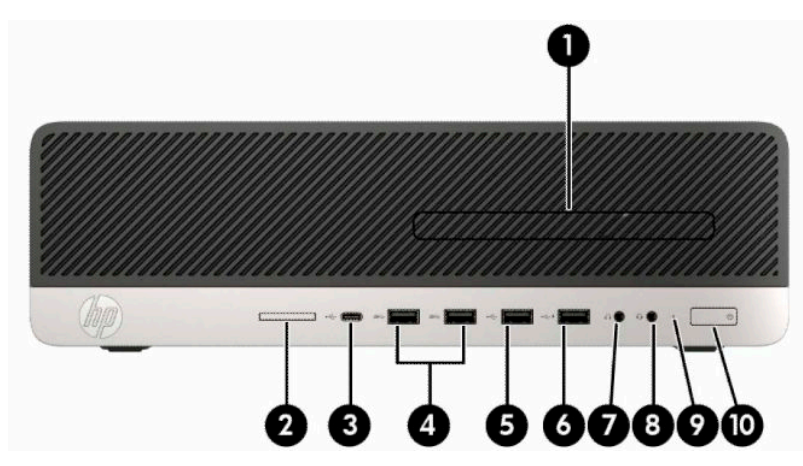

#### **Таблица 1-1 Компоненти на лицевия панел**

#### **Компоненти на лицевия панел**

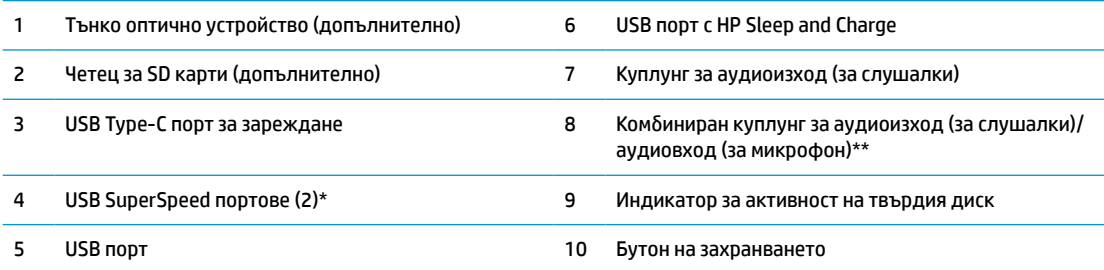

\* Този порт свързва USB устройство, осигурява високоскоростен пренос на данни и дори когато компютърът е изключен зарежда продукти като мобилни телефони, камери, устройства за проследяване на физическата активност или интелигентни часовници.

\*\* Когато дадено устройство е свързано към комбиниран куплунг, се показва диалогов прозорец. Изберете типа свързано устройство.

**ЗАБЕЛЕЖКА:** Индикаторът на бутона на захранването обикновено свети в бяло, когато има захранване. Ако мига в червено, има проблем с компютъра и той показва код за диагностика. За да изтълкувате кода, вижте *Ръководството за сервиз и поддръжка*.

# <span id="page-8-0"></span>**Компоненти на задния панел**

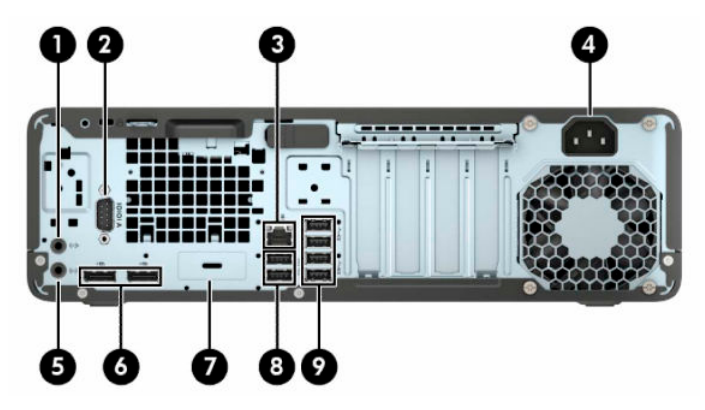

**Таблица 1-2 Компоненти на задния панел**

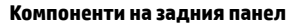

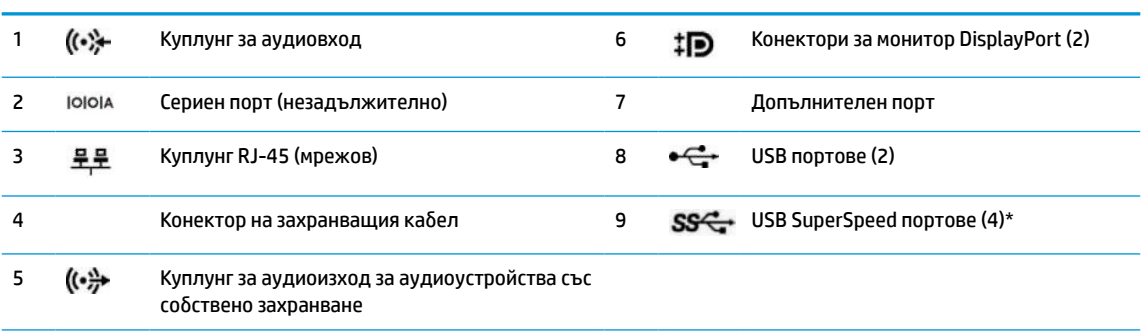

\* Този порт свързва USB устройство, осигурява високоскоростен пренос на данни и дори когато компютърът е изключен зарежда продукти като мобилни телефони, камери, устройства за проследяване на физическата активност или интелигентни часовници.

**ЗАБЕЛЕЖКА:** Вашият модел може да има допълнителни портове, които се предлагат от HP.

Когато е инсталирана графична карта в един от слотовете на дънната платка, видео конекторите на графичната карта и/или на вградената видео карта в дънната платка могат да се използват. Видът на инсталираната графична карта и софтуерната конфигурация ще определят поведението.

Графиките на дънната платка могат да се деактивират чрез промяна на настройките в BIOS F10 Setup.

# <span id="page-9-0"></span>**Местоположение на серийния номер**

Всеки компютър има уникален сериен номер и продуктов идентификатор, които се намират от външната страна на компютъра. Пазете тези номера, защото може да ви потрябват, когато имате нужда да се обърнете за помощ към отдела за обслужване на клиенти.

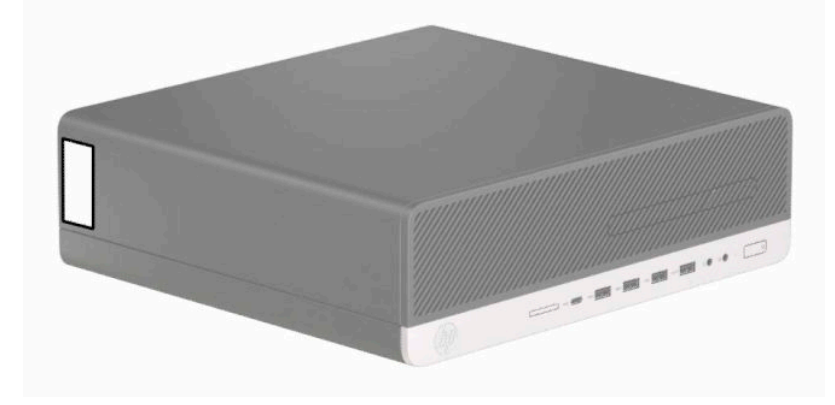

# <span id="page-10-0"></span>**2 Надстройки на хардуера**

# **Функции, свързани с обслужването**

Този компютър има функции, които улесняват надстройката и сервизното му обслужване. За някои от инсталационните процедури, описани в тази глава, е необходима отвертка тип "звезда" Т15 или плоска отвертка.

## **Бележки за внимание и предупреждения**

Преди да извършите надграждане, не забравяйте да прочетете всички приложими инструкции, бележки за внимание и предупреждение в това ръководство.

**ПРЕДУПРЕЖДЕНИЕ!** За да намалите риска от нараняване от токов удар, горещи повърхности или пожар:

Извадете захранващия кабел от електрическия контакт и оставете вътрешните системни компоненти да се охладят, преди да ги докоснете.

Не включвайте телекомуникационни или телефонни съединители в гнездата на мрежовите платки.

Не изключвайте заземяващия щепсел на захранващия кабел. Заземяващият щепсел е важно предпазно съоръжение.

Включвайте захранващия кабел в заземен (замасен) електрически контакт, който е лесно достъпен по всяко време.

За да намалите риска от сериозно нараняване, прочетете *Ръководството за безопасност и комфорт*. В него е описано правилното разполагане на работната станция и се съдържа информация за подходящата поза, както и за здравословните и правилни работни навици на потребителите на компютри. В *Ръководството за безопасна и удобна работа* има също и важна информация за електрическата и механичната безопасност. *Ръководството за безопасна и удобна работа* може да бъде намерено в интернет на <http://www.hp.com/ergo>.

**ПРЕДУПРЕЖДЕНИЕ!** Активни и движещи се части във вътрешността.

Изключвайте захранването на оборудването преди свалянето на кутията.

Монтирайте обратно и фиксирайте кутията, преди да подавате захранване към оборудването.

**(<u>† гаджно:</u> Статичното електричество може да повреди електрическите компоненти на компютъра и** допълнителното оборудване. Преди да започнете тези процедури, се уверете, че сте се разредили от статично електричество, като докоснете за кратко заземен метален обект. Вж. [Електростатично](#page-56-0) [разреждане на страница 51](#page-56-0) за допълнителна информация.

Когато компютърът е включен към променливотоков захранващ източник, дънната платка винаги е под напрежение. Трябва да изключите захранващия кабел от захранващия източник преди да отворите компютъра, за да предотвратите повреждане на вътрешните компоненти.

## **Подготовка за демонтаж**

- **1.** Отстранете/освободете всички защитни механизми, които препятстват отварянето на компютъра.
- **2.** Извадете от компютъра всички сменяеми носители като компактдискове или USB флаш устройства.
- <span id="page-11-0"></span>**3.** Изключете компютъра чрез операционната система, а след което изключете и външните устройства.
- **4.** Изключете захранващия кабел от контакта и разкачете външните устройства.
- <u><sup>¶</sup> ВАЖНО:</u> Независимо дали компютърът е включен или изключен, дънната платка винаги е под напрежение докато системата е включена в работещ електрически контакт. Трябва да изключите захранващия кабел, за да предотвратите повреждане на вътрешните компоненти на компютъра.

# **Демонтиране на панела за достъп до компютъра**

За достъп до вътрешните компоненти трябва да демонтирате панела за достъп:

- **1.** Подгответе компютъра за демонтаж. Вижте [Подготовка за демонтаж на страница 5](#page-10-0).
- **2.** Ако компютърът е на стойка, отстранете го от стойката и поставете компютъра да легне.
- **3.** Плъзнете лостчето за освобождаване на панела за достъп (1) наляво, така че да застане на място. След това плъзнете панела за достъп (2) назад и го повдигнете и извадете от компютъра (3).

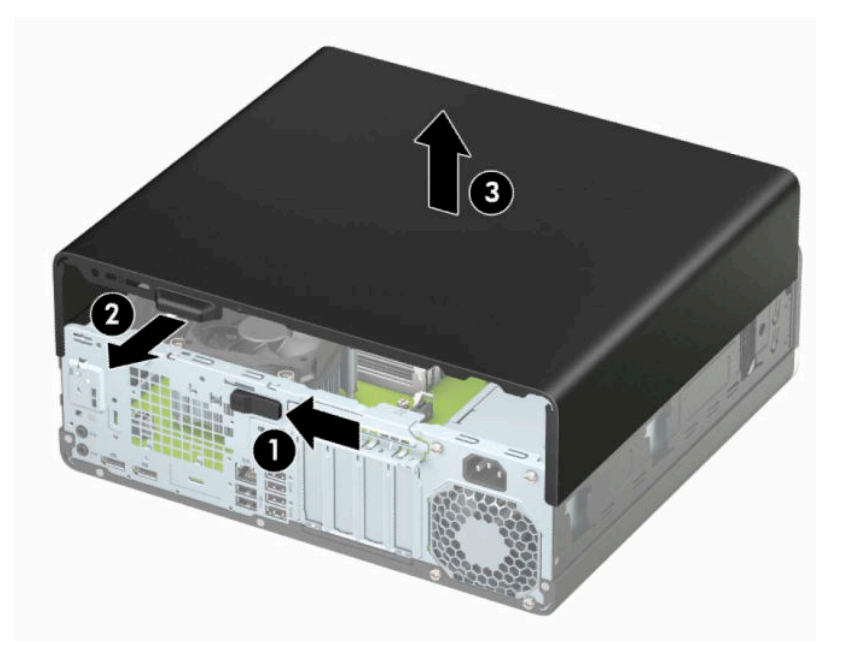

# <span id="page-12-0"></span>**Смяна на панела за достъп до компютъра**

Уверете се, че лостчето за освобождаване на панела за достъп е застанало на място и след това поставете панела за достъп на компютъра (1) и го плъзнете (2) напред. Лостчето за освобождаване автоматично ще върне обратно надясно и ще фиксира панела за достъп.

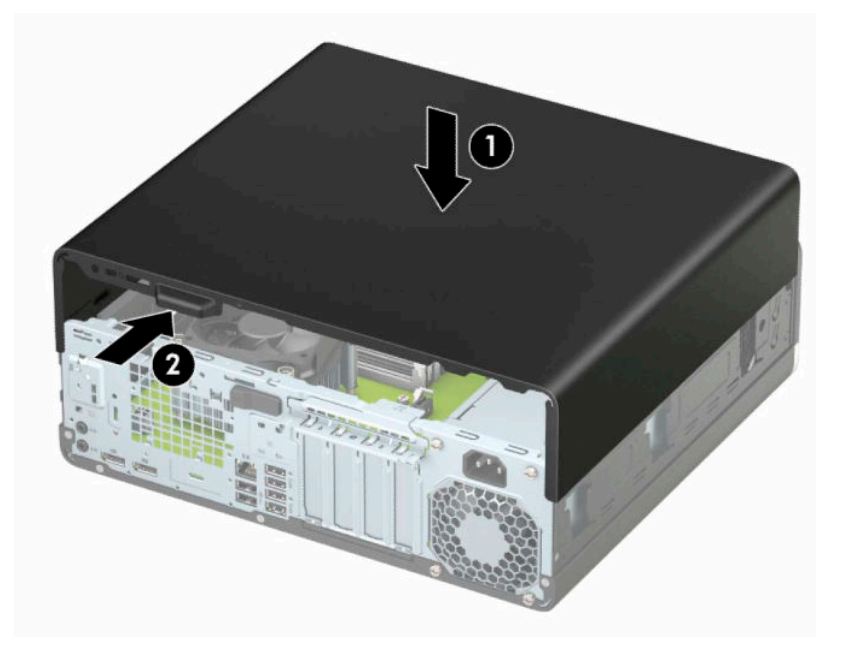

# <span id="page-13-0"></span>**Демонтиране на лицевия панел**

- **1.** Подгответе компютъра за демонтаж. Вижте [Подготовка за демонтаж на страница 5](#page-10-0).
- **2.** Извадете панела за достъп до компютъра. Вижте [Демонтиране на панела за достъп до компютъра](#page-11-0)  [на страница 6](#page-11-0).
- **3.** Повдигнете трите горни езичета на панела (1) и със завъртане го отделете от шасито (2).

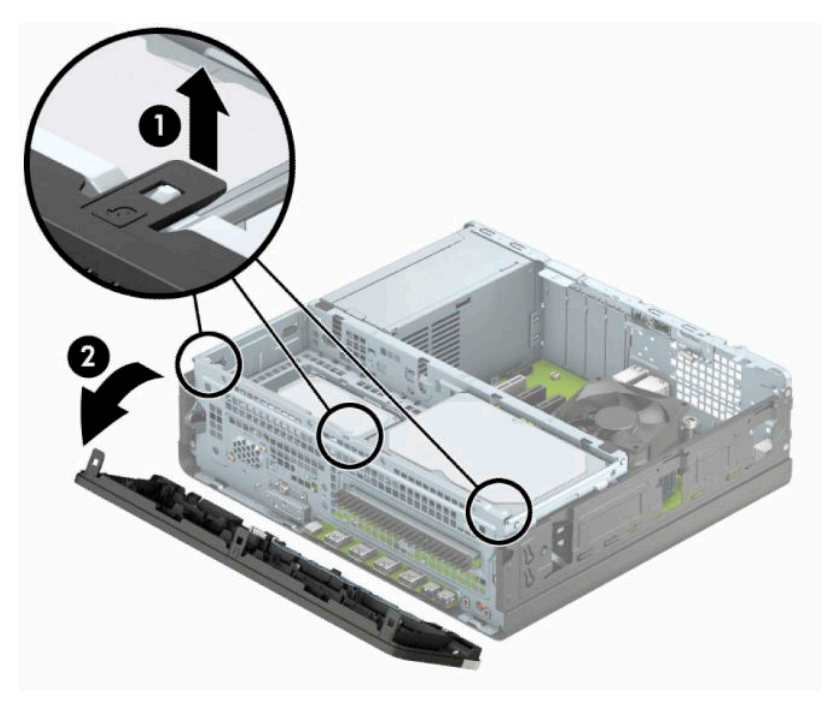

# <span id="page-14-0"></span>**Отстраняване на празен панел на тънко оптично устройство**

Някои модели капаче покрива отделението за тънко оптично устройство. Преди да инсталирате оптично устройство отстранете празния панел. За да демонтирате празен панел:

- **1.** Подгответе компютъра за демонтаж. Вижте [Подготовка за демонтаж на страница 5](#page-10-0).
- **2.** Извадете панела за достъп на компютъра. Вижте [Демонтиране на панела за достъп до компютъра](#page-11-0)  [на страница 6](#page-11-0).
- **3.** Отворете лицевия панел. Вижте [Демонтиране на лицевия панел на страница 8](#page-13-0).
- **4.** След това натиснете навътре езичето от дясната страна на празния панел (1) и след това със завъртане отстранете празния от лицевия панел (2).

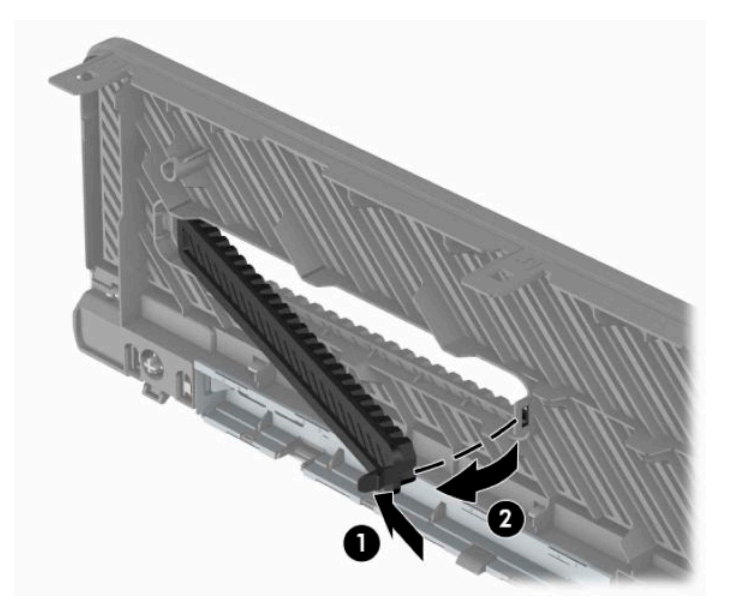

# <span id="page-15-0"></span>**Смяна на лицевия панел**

Вмъкнете трите езичета на долния край на панела (1) в правоъгълните отвори на шасито и след това завъртете горния край на панела към шасито (2), докато щракне на място.

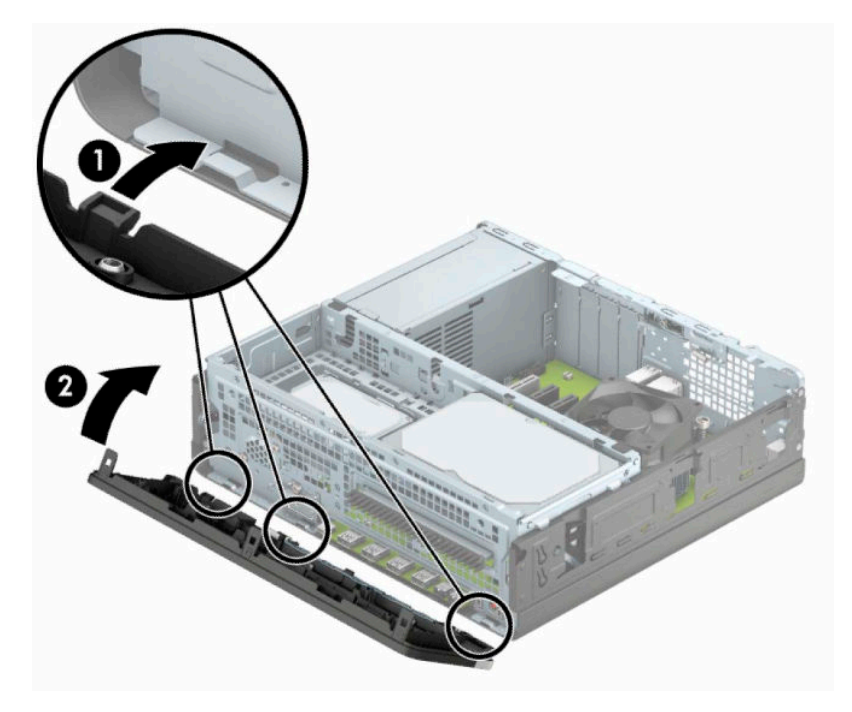

# <span id="page-16-0"></span>**Сваляне и поставяне на допълнителния филтър за прах на лицевия панел**

Някои модели са оборудвани с допълнителен филтър за прах на лицевия панел. Трябва периодично да почиствате филтъра за прах, така че събраният върху филтъра прах да не пречи на въздушния поток през компютъра.

**ЗАБЕЛЕЖКА:** НР предлага и допълнителен филтър за прах на лицевия панел.

За да отстраните, почистите и смените филтъра за прах:

- **1.** Подгответе компютъра за демонтаж. Вижте [Подготовка за демонтаж на страница 5](#page-10-0).
- **2.** Извадете панела за достъп на компютъра. Вижте [Демонтиране на панела за достъп до компютъра](#page-11-0)  [на страница 6](#page-11-0).
- **3.** Отворете лицевия панел. Вижте [Демонтиране на лицевия панел на страница 8](#page-13-0).
- **4.** За да отстраните филтъра за прах, използвайте пръстите си, за да отделите филтъра от лицевия панел на местата, показани по-долу.

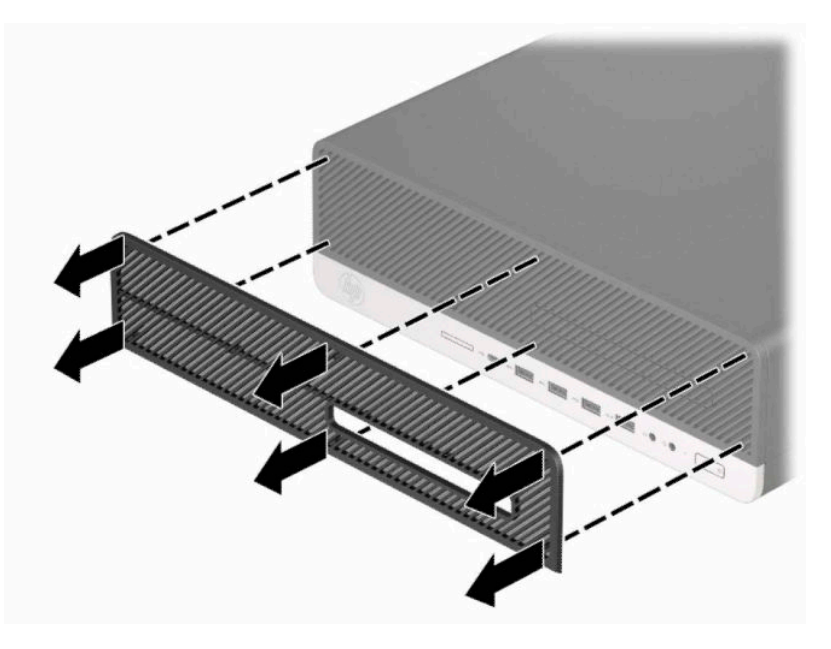

**5.** Използвайте мека четка или плат, за да почистите праха от филтъра. Ако е силно замърсен, измийте филтъра с чиста вода.

**6.** За да смените филтъра за прах, натиснете силно филтъра към лицевия панел на местата, показани по-долу.

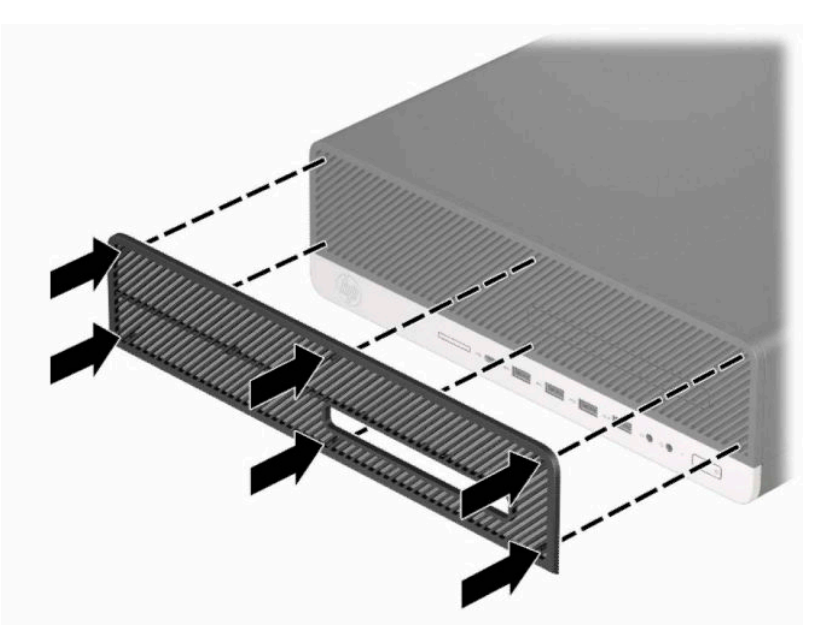

**7.** Свържете отново захранващия кабел и външните устройства и включете компютъра.

## <span id="page-18-0"></span>**Промяна от хоризонтална на вертикална конфигурация**

Компютърът Small Form Factor може да се ползва във вертикална конфигурация с допълнителна стойка, която може да се закупи от HP.

**ЗАБЕЛЕЖКА:** За да стабилизирате компютъра във вертикална ориентация, HP препоръчва ползването на допълнителната вертикална стойка.

- **1.** Подгответе компютъра за демонтаж. Вижте [Подготовка за демонтаж на страница 5](#page-10-0).
- **2.** Ориентирайте компютъра така, че дясната му страна да е насочена надолу и го поставете в допълнителната стойка.

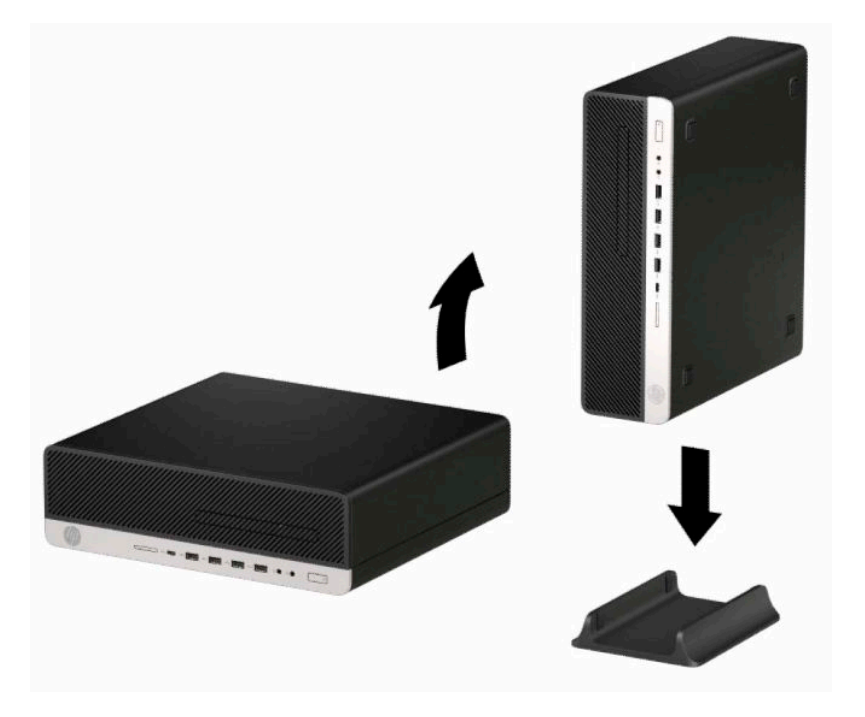

- **3.** Свържете отново захранващия кабел и външните устройства и включете компютъра.
- $\mathbb{B}^*$  ЗАБЕЛЕЖКА: Уверете се, че от всички страни на компютъра остават свободни и без препятствия поне 10,2 сантиметра (4 инча).
- **4.** Заключете защитните устройства, които са били освободени преди компютърът да бъде преместен.

# <span id="page-19-0"></span>**Конектори на дънната платка**

Вижте следната илюстрация и таблица, за да разпознаете съединителите на дънната платка за вашия модел.

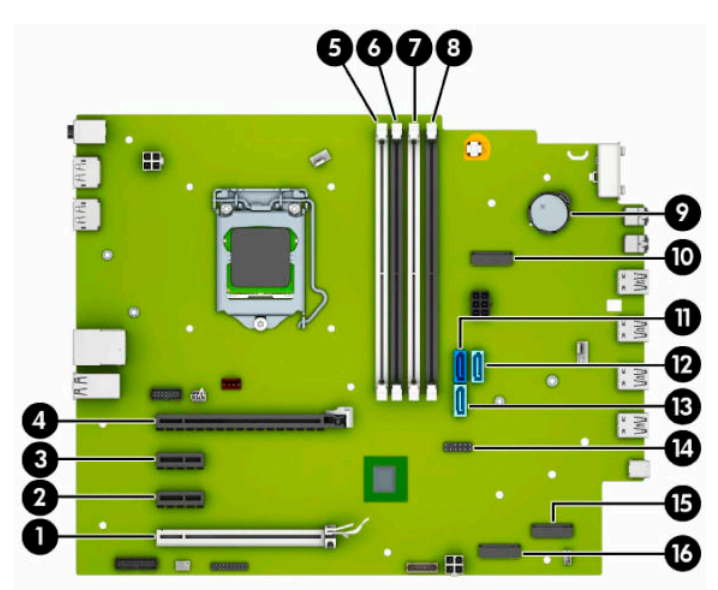

**Таблица 2-1 Конектори на дънната платка**

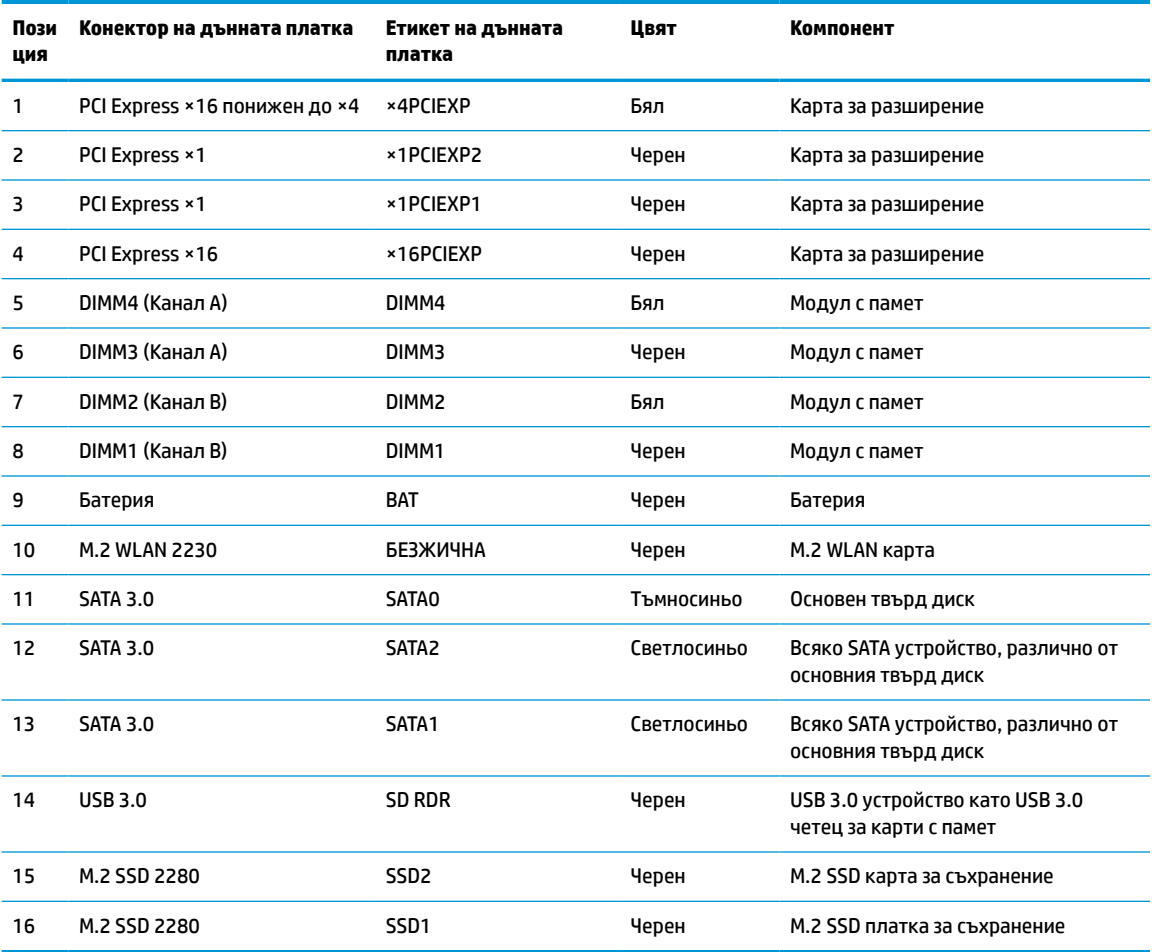

# <span id="page-20-0"></span>**Надграждане на системна памет**

Компютърът е оборудван с двустранни модули (DIMM) синхронна динамична памет с произволен достъп и удвоена скорост на предаване на данни, тип 4 (DDR4-SDRAM).

Гнездата за памет на дънната платка имат поне по един предварително инсталиран модул с памет. Максималното количество памет, което можете да поставите на дънната платка, е 128 GB, конфигурирана в режим на високопроизводителен двуканален достъп. Максималният капацитет на един модул памет е 32 GB.

За правилната работа на системата, DIMM модулите трябва да отговарят на следните спецификации:

- Стандартни с 288 крачета
- Небуферирани, без ECC, съвместими с PC4-21300 DDR4-2666 MHz
- 1,2-волтови DDR4-SDRAM модули с памет
- Закъснение на CAS 19 DDR4 2666 MHz
- Задължителна информация по JEDEC SPD

Компютърът поддържа следните:

- Технологии на памет без ECC 512 MB, 1 GB, 2 GB, 4 GB, 8 GB и 16 GB
- Едностранни и двустранни модули памет
- Модули с памет, съставени от ×8 и ×16 DDR устройства; не се поддържат модули с памет, съставени от ×4 SDRAM

 $\mathbb{R}^n$  забележка: Системата не работи правилно, ако монтирате неподдържани модули с памет.

#### **Поставяне на модул с памет**

На дънната платка има четири гнезда за памет, по две гнезда на канал. Гнездата са обозначени DIMM1, DIMM2, DIMM3 и DIMM4. Гнездата DIMM1 и DIMM2 работят в канал В. Гнездата DIMM3 и DIMM4 работят в канал А.

Системата автоматично ще работи в едноканален, двуканален или гъвкав режим, според разполагането на DIMM модулите.

**ЗАБЕЛЕЖКА:** Конфигурации с единичен канал и небалансирана двуканална памет могат да доведат до влошена графична производителност.

- Системата ще работи в едноканален режим, ако са запълнени DIMM гнездата само от едната страна.
- Системата ще работи в по-производителния двуканален режим, ако общият капацитет на паметта на DIMM модулите в канал A е равен на този на DIMM модулите в канал B. Технологията и ширината на самите платки обаче може да са различни според каналите. Ако в канал A например има два DIMM модула от по 1 GB, а в канал B има един DIMM модул от 2 GB, системата ще работи в двуканален режим.
- $\mathbb{R}^*$  забележка: Когато използвате два модула с памет, двата номенклатурни номера на DIMM модулите с памет трябва да бъдат идентични, за да зададете скоростта на паметта на максимален режим на производителност (2666MHz).
- Системата ще работи в "гъвкав" режим, ако общата памет на DIMM модулите в канал A не е равна на общата памет на DIMM модулите в канал В. В "гъвкав" режим каналът с най-малко памет определя общия обем на паметта, зададена като двуканална, а останалата част се задава като

едноканална. За да се постигне оптимална скорост, каналите трябва да се балансират така, че най-големият обем памет да се разпредели между двата канала. Ако в един канал има повече памет от другия, по-голямата памет трябва да се постави в Канал A. Например, ако поставяте в цоклите един 2 GB DIMM модул и три 1 GB DIMM модула, в Канал A трябва да се постави 2 GB DIMM модула и един 1 GB DIMM модул, а в Канал B трябва да се поставят другите два 1 GB DIMM модула. При тази конфигурация 4 GB ще работят двуканално, а 1 GB – едноканално.

● При всеки режим максималната оперативна скорост се определя от най-бавния DIMM модул в системата.

**127° важно:** Трябва да изключите захранващия кабел и да изчакате около 30 секунди захранването да отпадне, преди да добавяте или изваждате модули с памет. Независимо дали компютърът е включен или изключен, модулите с памет винаги са под напрежение докато компютърът е включен в работещ електрически контакт. Добавянето или изваждането на модули с памет, докато са под напрежение, може напълно да повреди модулите с памет или дънната платка.

Гнездата за модули с памет имат позлатени метални контакти. Когато надграждате паметта, важно е да ползвате модули с памет с позлатени метални контакти, за да се избегне корозия и/или окисляване в резултат на контакта между несъвместими един с друг метали.

Статичното електричество може да повреди електронните компоненти на компютъра и допълнителните платки. Преди да започнете тези процедури, се уверете, че сте се разредили от статично електричество, като докоснете за кратко заземен метален обект. За повече информация вж. [Електростатично разреждане на страница 51.](#page-56-0)

При работата с модул с памет внимавайте да не докоснете контактите му. Докосването им може да повреди модула.

- **1.** Подгответе компютъра за демонтаж. Вижте [Подготовка за демонтаж на страница 5](#page-10-0).
- **И ВАЖНО:** Трябва да изключите захранващия кабел и да изчакате около 30 секунди захранването да отпадне, преди да добавяте или изваждате модули с памет. Независимо дали компютърът е включен или изключен, модулите с памет винаги са под напрежение докато компютърът е включен в работещ електрически контакт. Добавянето или изваждането на модули с памет, докато са под напрежение, може напълно да повреди модулите с памет или дънната платка.
- **2.** Извадете панела за достъп на компютъра. Вижте [Демонтиране на панела за достъп до компютъра](#page-11-0)  [на страница 6](#page-11-0).
- **ПРЕДУПРЕЖДЕНИЕ!** За да намалите опасността от нараняване от горещи повърхности, оставете вътрешните компоненти да се охладят преди да ги докоснете.

**3.** Отворете двете ключалки (1) на гнездото за модула с памет и настанете модула с памет в гнездото (2). Натиснете модула надолу в гнездото, докато се уверите, че модулът е напълно прилегнал и е щракнал на място. Уверете се, че ключалките са в затворено положение (3).

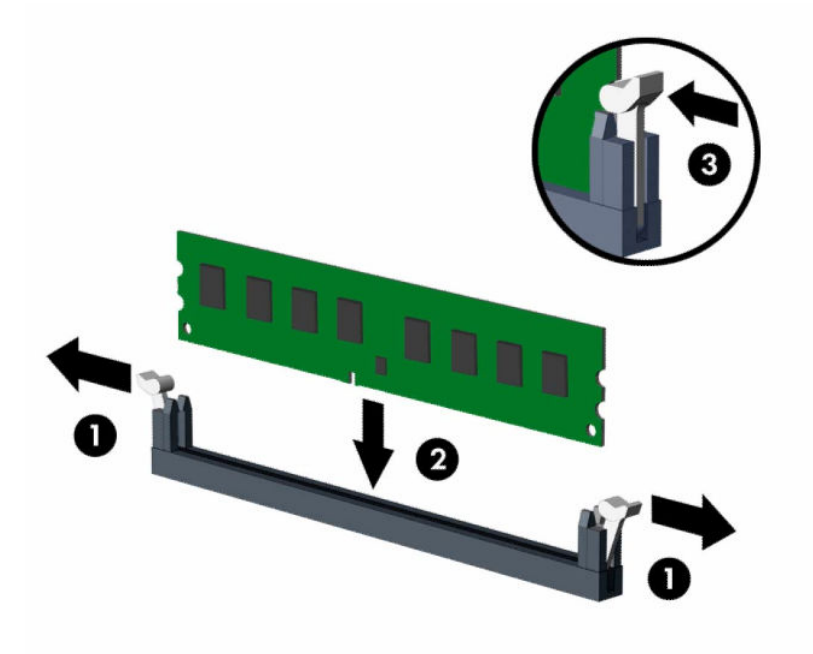

 $\mathbb{R}^{\!\!*}$  ЗАБЕЛЕЖКА: Модулът с памет може да се инсталира само по един начин. Прорезът на модула трябва да съвпадне с този на гнездото.

Поставете черните DIMM гнезда преди белите DIMM гнезда.

За максимална производителност поставете модулите така, че капацитетът на паметта да се разпредели възможно най-равномерно между канал А и канал B.

- **4.** Повторете стъпка 3, за да инсталирате още модули.
- **5.** Сменете панела за достъп до компютъра.
- **6.** Ако компютърът е на стойка, поставете обратно стойката.
- **7.** Свържете отново захранващия кабел и външните устройства и включете компютъра. Компютърът трябва автоматично да разпознае допълнителната памет.
- **8.** Заключете защитните устройства, които са били освободени при изваждането на панела за достъп.

# <span id="page-23-0"></span>**Демонтиране или монтиране на платка за разширение**

Компютърът разполага с две гнезда за разширение PCI Express ×1, едно гнездо за разширение PCI Express ×16 и едно гнездо за разширение PCI Express ×16, което е понижено до гнездо ×4.

**ЗАБЕЛЕЖКА:** Гнездата PCI Express поддържат само нископрофилни карти.

В гнездото PCI Express ×16 можете да инсталирате карта за разширение PCI Express ×1, ×4, ×8 или ×16.

За конфигурации с двойни графични карти, първата (основната) карта трябва да бъде инсталирана в гнездо PCI Express ×16, което НЕ Е понижено до ×4.

За да демонтирате, смените или добавите платка за разширение:

- **1.** Подгответе компютъра за демонтаж. Вижте [Подготовка за демонтаж на страница 5](#page-10-0).
- **2.** Ако компютърът е поставен на стойка, отстранете го от стойката.
- **3.** Извадете панела за достъп на компютъра. Вижте [Демонтиране на панела за достъп до компютъра](#page-11-0)  [на страница 6](#page-11-0).
- **4.** Намерете правилното свободно гнездо за разширение на дънната платка и съответния слот за разширение на задната страна на шасито на компютъра.
- **5.** Освободете фиксатора, който държи предпазителя на слота, като повдигнете палеца му и го завъртите, за да се отвори.

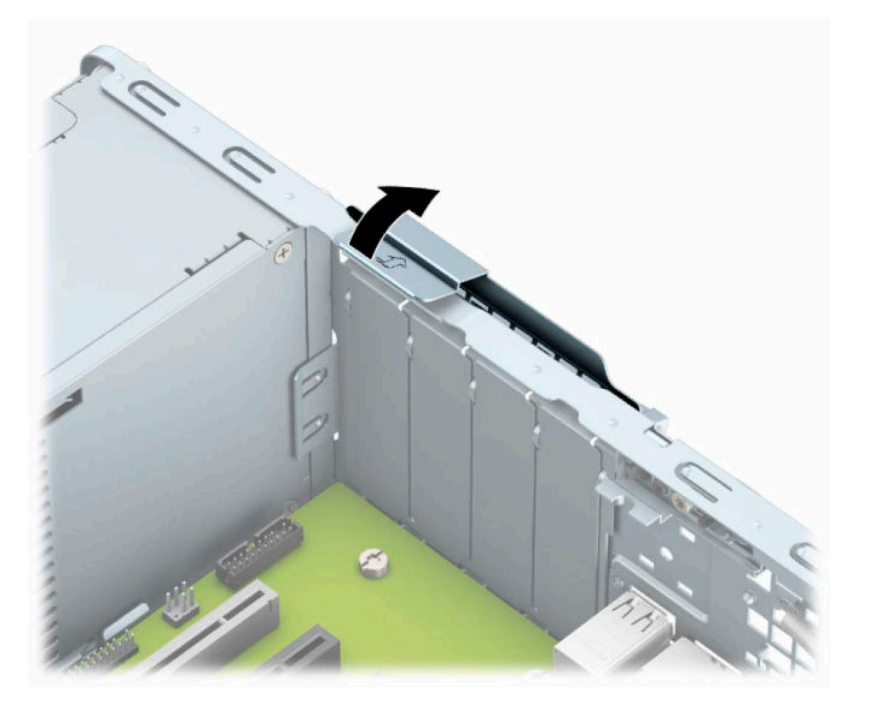

- **6.** Преди да монтирате платката за разширение, премахнете капачето на слота за разширение или наличната платка за разширение.
	- **В забележка:** След премахване на инсталирана платка за разширение разкачете кабелите, които евентуално са свързани към нея.
		- **а.** Ако поставяте платка за разширение в празен слот за разширение, извадете съответния предпазител от задната част на шасито. Дръпнете капака на слота нагоре и го извадете от шасито.

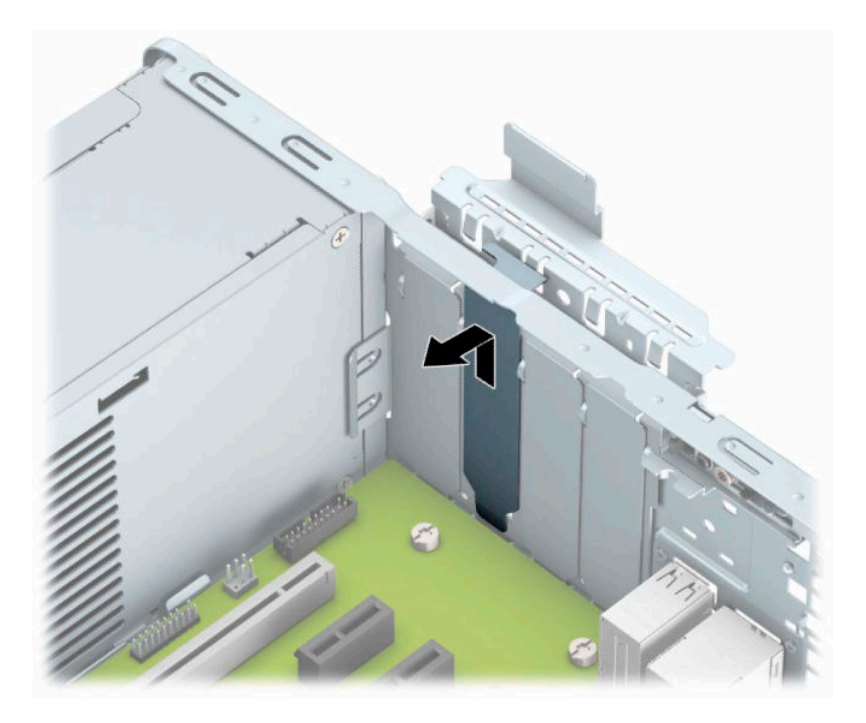

**б.** Ако демонтирате карта PCI Express ×1, хванете я от двете страни и внимателно я раздвижете, докато контактните изводи се освободят от гнездото. Повдигнете картата (1) право нагоре, а след това и извън шасито (2), за да я извадите. Внимавайте да не одраскате картата в други компоненти.

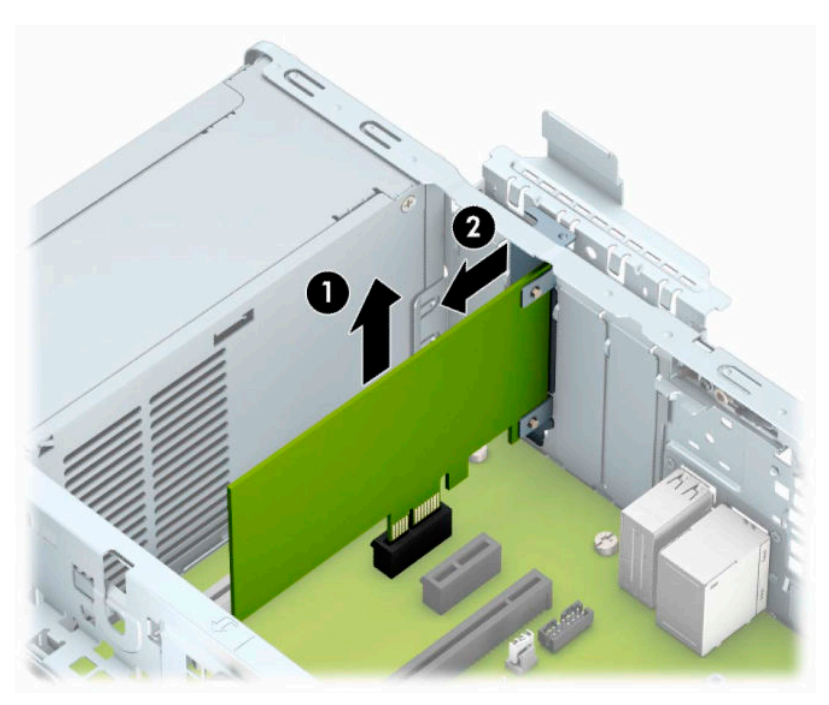

**в.** Ако изваждате карта PCI Express ×16, дръпнете лоста за задържане от задната страна на гнездото за разширение, като го отдалечите от картата (1), и внимателно я раздвижете, докато конекторите се освободят от гнездото. Повдигнете картата (2) право нагоре, а след това и извън шасито (3), за да я извадите. Внимавайте да не одраскате картата в други компоненти.

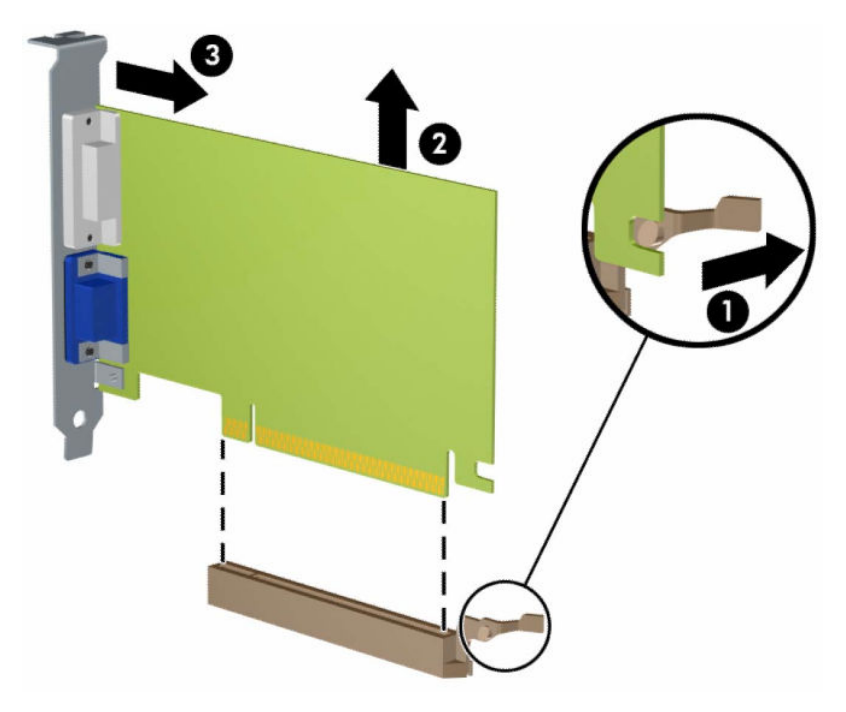

- **7.** Извадената карта съхранявайте в антистатична опаковка.
- **8.** Ако не монтирате нова платка, монтирайте капаче на слота за разширение, за да затворите отворения слот.
	- **ВНИМАНИЕ:** След като извадите картата за разширение, трябва да поставите на нейно място нова карта или капаче на слота за разширение, за да осигурите изправно охлаждане на вътрешните компоненти по време на работа.

**9.** За да монтирате нова карта за разширение, дръжте я точно над слота за разширение на дънната платка, след това я преместете към задната част на шасито (1), така че долната част на скобата на самата платка да се плъзне в малкия слот на шасито. Натиснете платката надолу в слота за разширение на дънната платка (2).

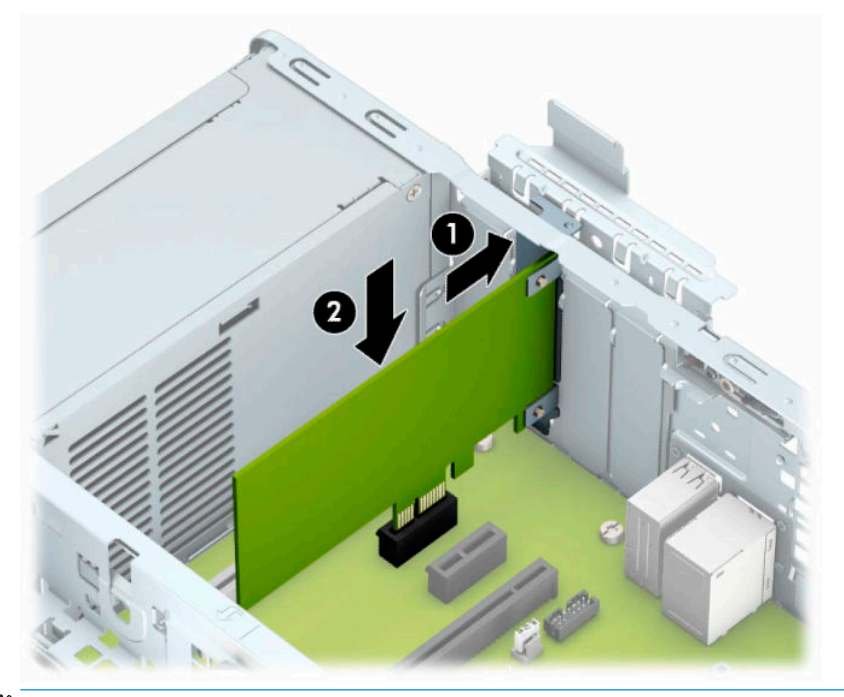

- **ЗАБЕЛЕЖКА:** Когато монтирате карта за разширение, натиснете я добре надолу, така че целият конектор да легне правилно в гнездото за картата за разширение.
- **10.** Завъртете обратно фиксатора на капака на слота на място, за да закрепите картата за разширение.

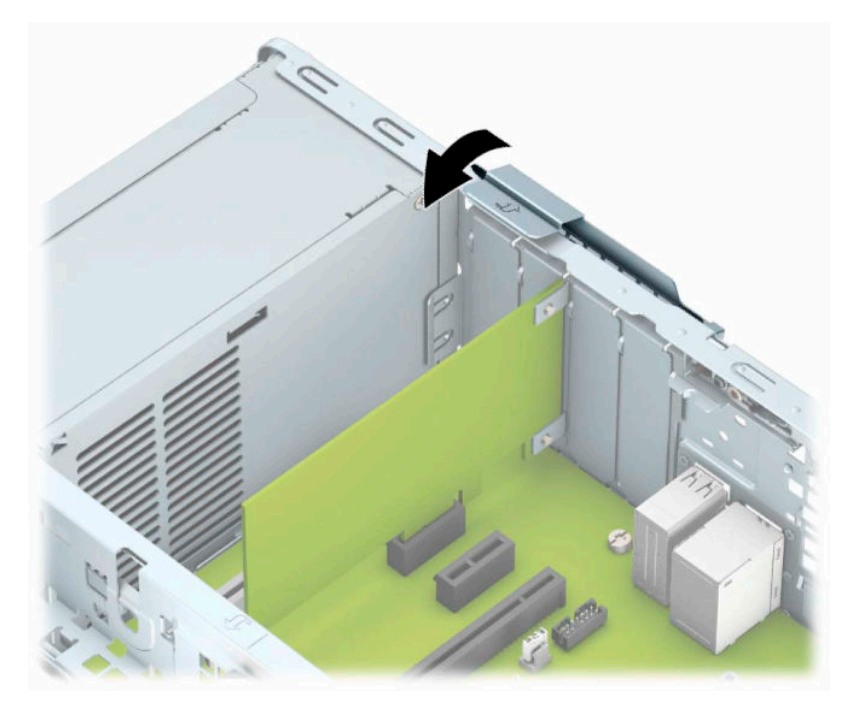

- <span id="page-27-0"></span>**11.** Ако е необходимо, свържете външни кабели към монтираната платка. Ако е необходимо, свържете вътрешни кабели към дънната платка.
- **12.** Сменете панела за достъп до компютъра.
- **13.** Ако компютърът е на стойка, поставете обратно стойката.
- **14.** Свържете отново захранващия кабел и външните устройства и включете компютъра.
- **15.** Заключете защитните устройства, които са били освободени при изваждането на панела за достъп.
- **16.** Ако е нужно, преконфигурирайте компютъра.

# **Разположение на устройствата**

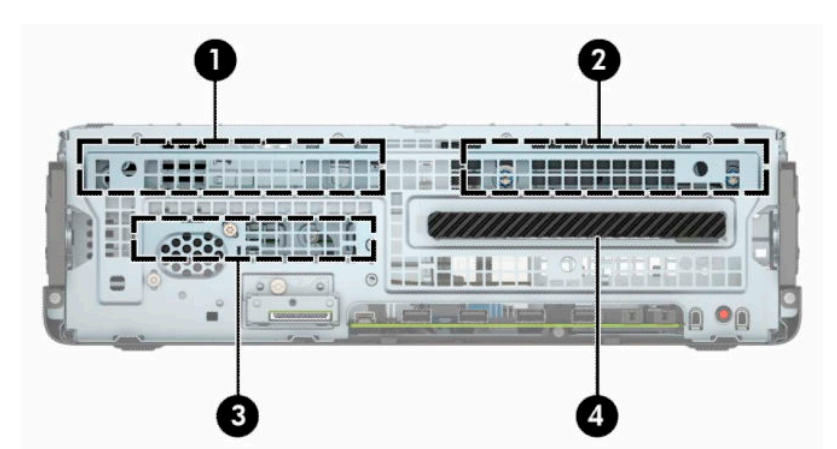

#### **Таблица 2-2 Разположение на устройствата**

**Разположение на устройствата**

1 3,5-инчово отделение за допълнителен твърд диск

2 3,5-инчово отделение за основен твърд диск

3 2,5-инчово отделение за допълнителен твърд диск

4 Отделение за 9,5-милиметрово тънко оптично устройство

**ЗАБЕЛЕЖКА:** Конфигурацията на устройствата на компютъра може да се различава от показаната по-горе.

# <span id="page-28-0"></span>**Изваждане и монтиране на дискови устройства**

Когато монтирате допълнителни устройства, следвайте тези указания:

- Основният сериен ATA (SATA) твърд диск трябва да бъде свързан с тъмносиния основен SATA конектор на системната платка, обозначен като SATA0.
- Свържете допълнителните твърди дискове и оптичните устройства към един от светлосините SATA конектори на системната платка (означени като SATA1 и SATA2).

**ВАЖНО:** За да предотвратите загуба на данни и повреда на компютъра или на устройство:

Ако монтирате или изваждате устройство, изключете надлежно операционната система, изключете компютъра и извадете захранващия кабел. Не изваждайте устройство, докато компютърът е включен или е в режим на готовност.

Преди да боравите с устройство, се уверете, че сте се разредили от статично електричество. Избягвайте да докосвате конектора докато държите устройството. За повече информация относно предотвратяването на повреди от статично електричество вижте [Електростатично разреждане](#page-56-0) [на страница 51.](#page-56-0)

С устройството трябва да се борави внимателно; не го изпускайте.

Не използвайте прекомерна сила при поставяне на устройство.

Избягвайте излагането на твърдия диск на течности, на екстремни температури или на изделия със силни магнитни полета, например монитори или високоговорители.

Ако устройството трябва да се изпрати по пощата, поставете го в специална мехуреста торбичка или друга защитна опаковка и го надпишете "Чупливо: Да се борави внимателно."

### **Демонтиране на 9,5-милиметрово тънко оптично устройство**

- **1.** Подгответе компютъра за демонтаж. Вижте [Подготовка за демонтаж на страница 5](#page-10-0).
- **2.** Ако компютърът е поставен на стойка, отстранете го от стойката.
- **3.** Извадете панела за достъп на компютъра. Вижте [Демонтиране на панела за достъп до компютъра](#page-11-0)  [на страница 6](#page-11-0).
- **4.** Извадете захранващия кабел (1) и кабела за данни (2) от задната част на оптичното устройство.
	- **ВАЖНО:** Когато отстранявате кабелите, издърпайте палеца или конектора вместо самия кабел, за да предотвратите повреда на кабела.

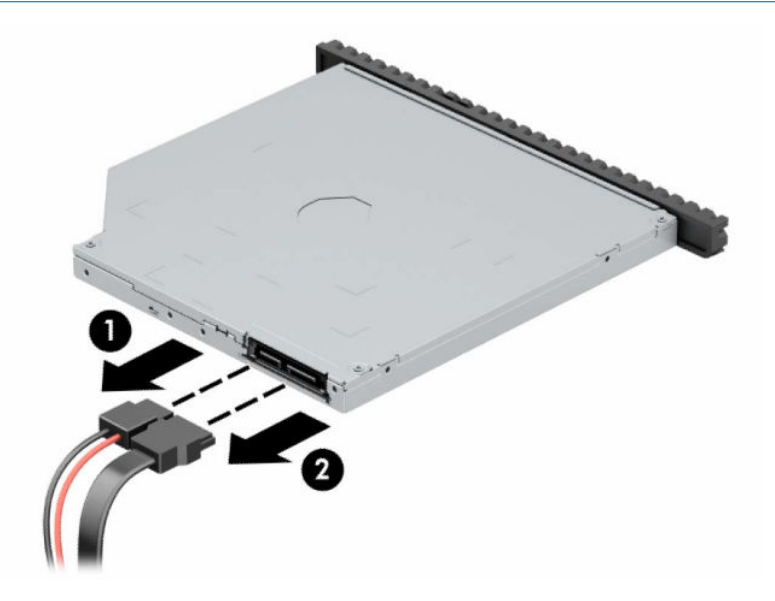

**5.** Натиснете зеления ключ за освобождаване в задната дясна част на устройството към средата на устройството (1), а след това плъзнете устройството напред и навън от отделението (2).

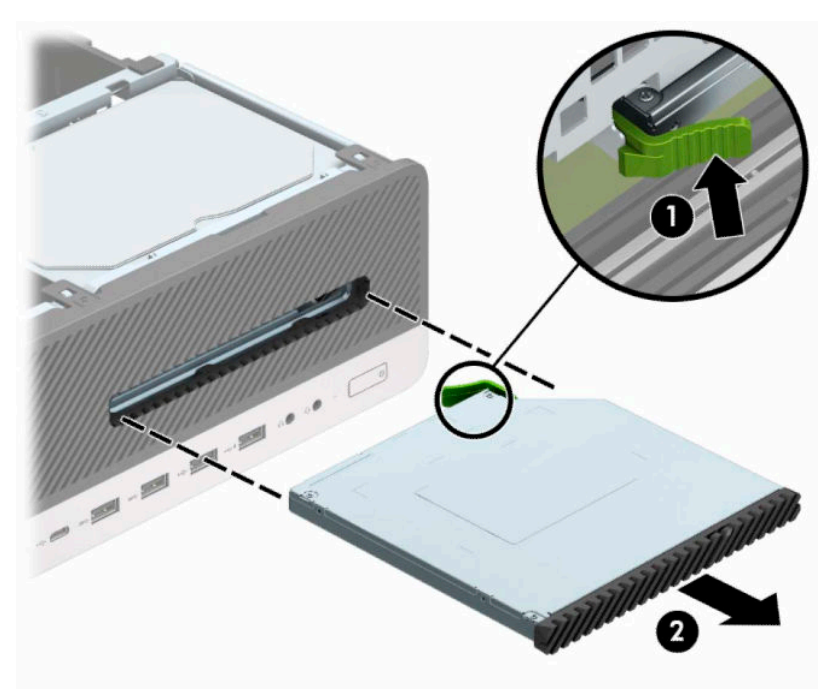

### <span id="page-30-0"></span>**Инсталиране на 9,5-милиметрово тънко оптично устройство**

- **1.** Подгответе компютъра за демонтаж. Вижте [Подготовка за демонтаж на страница 5](#page-10-0).
- **2.** Ако компютърът е поставен на стойка, отстранете го от стойката.
- **3.** Извадете панела за достъп на компютъра. Вижте [Демонтиране на панела за достъп до компютъра](#page-11-0)  [на страница 6](#page-11-0).
- **4.** Ако монтирате тънко оптично устройство в отделение, покрито с празно капаче на панела, свалете лицевия панел и след това свалете празното капаче. Вж. [Отстраняване на празен панел на](#page-14-0)  [тънко оптично устройство на страница 9](#page-14-0) за допълнителна информация.
- **5.** Изравнете малкия щифт на ключа за освобождаване с малките дупчици отстрани на устройството и натиснете силно ключа в устройството.

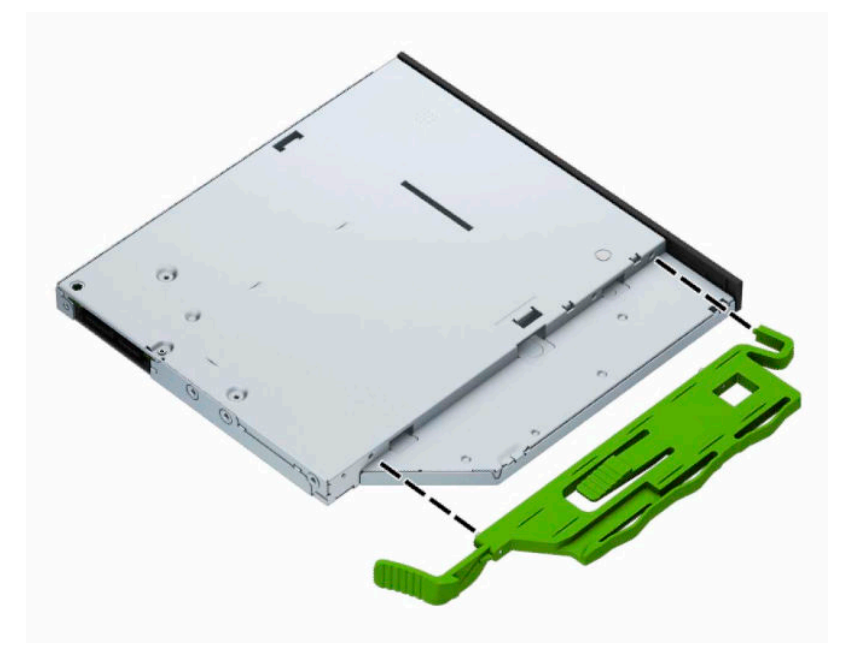

**6.** Плъзнете оптичното устройство през лицевия панел докрай в отделението (1), така че ключът в задната част на устройството да се фиксира на място (2).

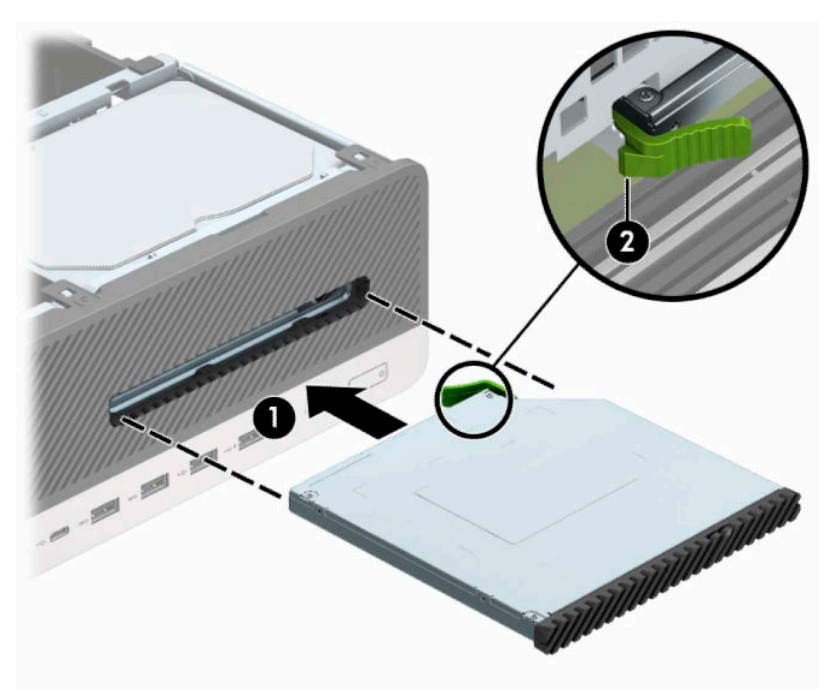

**7.** Свържете захранващия кабел (1) и кабела за данни (2) към задната част на устройството.

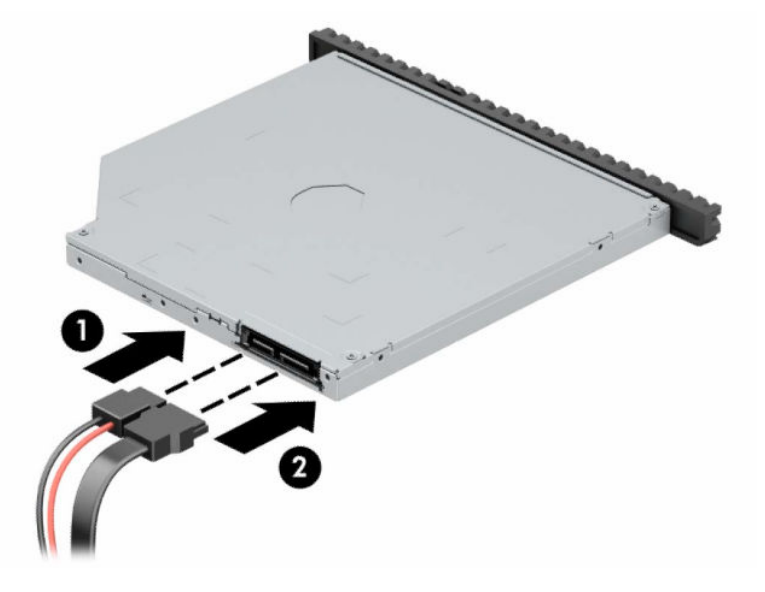

- **8.** Свържете срещуположния край на кабела за данни към някой от светлосините конектори SATA на системната платка, обозначени със SATA1 или SATA2.
- $\ddot{\mathbb{B}}$  забележка: За илюстрация на конекторите за устройства на дънната платка вижте <u>Конектори</u> [на дънната платка на страница 14.](#page-19-0)
- **9.** Поставете отново лицевия панел, ако е бил демонтиран.
- **10.** Сменете панела за достъп до компютъра.
- **11.** Ако компютърът е на стойка, поставете обратно стойката.
- <span id="page-32-0"></span>**12.** Свържете отново захранващия кабел и външните устройства и включете компютъра.
- **13.** Заключете защитните устройства, които са били освободени при изваждането на панела за достъп.

## **Демонтиране на 3,5-инчов твърд диск**

**ЗАБЕЛЕЖКА:** Преди да извадите стария твърд диск, трябва да направите резервно копие на данните от него, за да можете да ги прехвърлите на новия твърд диск.

Има две отделения за 3,5-инчов твърд диск. Процедурата за отстраняване на 3,5-инчов твърд диск е една и съща за всяко отделение за дисково устройство.

- **1.** Подгответе компютъра за демонтаж. Вижте [Подготовка за демонтаж на страница 5](#page-10-0).
- **2.** Ако компютърът е поставен на стойка, отстранете го от стойката.
- **3.** Извадете панела за достъп на компютъра. Вижте [Демонтиране на панела за достъп до компютъра](#page-11-0)  [на страница 6](#page-11-0).
- **4.** Извадете захранващия кабел (1) и кабела за данни (2) от задната част на твърдия диск.

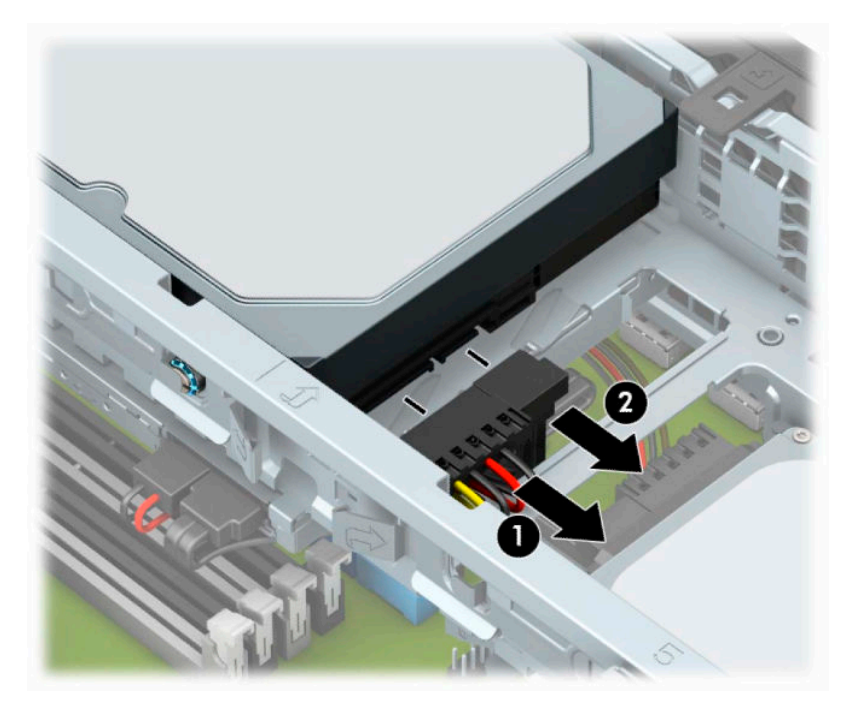

**5.** Издърпайте навън лостчето за освобождаване до задната част на твърдия диск (1). Докато дърпате навън лостчето за освобождаване, повдигнете задната част на устройството (2) и след това плъзнете предната част на устройството назад и с повдигане го извадете от отделението за дисково устройство (3).

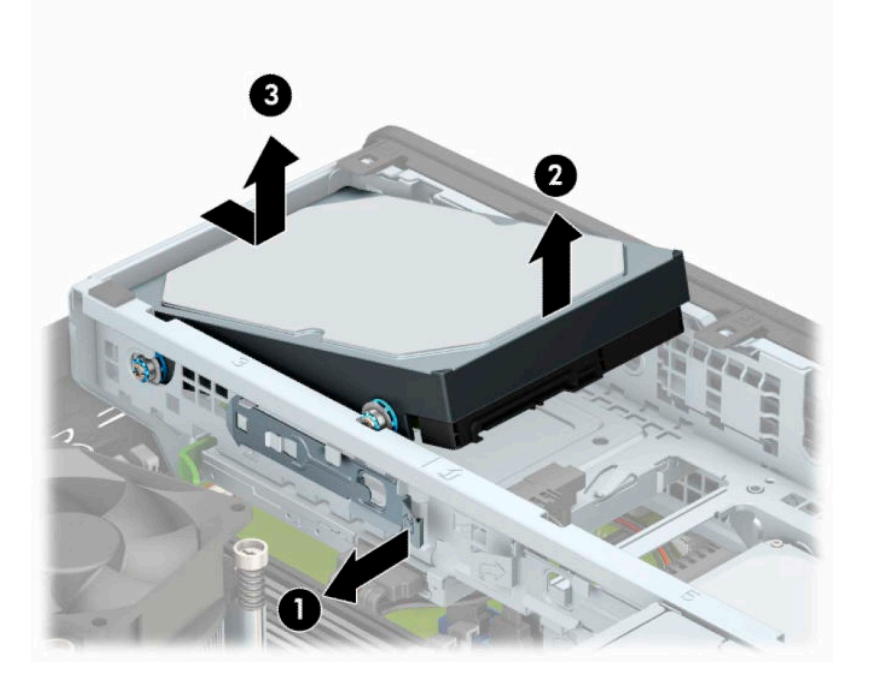

**6.** Отстранете четирите винта за монтиране (по два от всяка страна) от старото устройство. Тези винтове ще ви трябват, ако поставяте ново устройство.

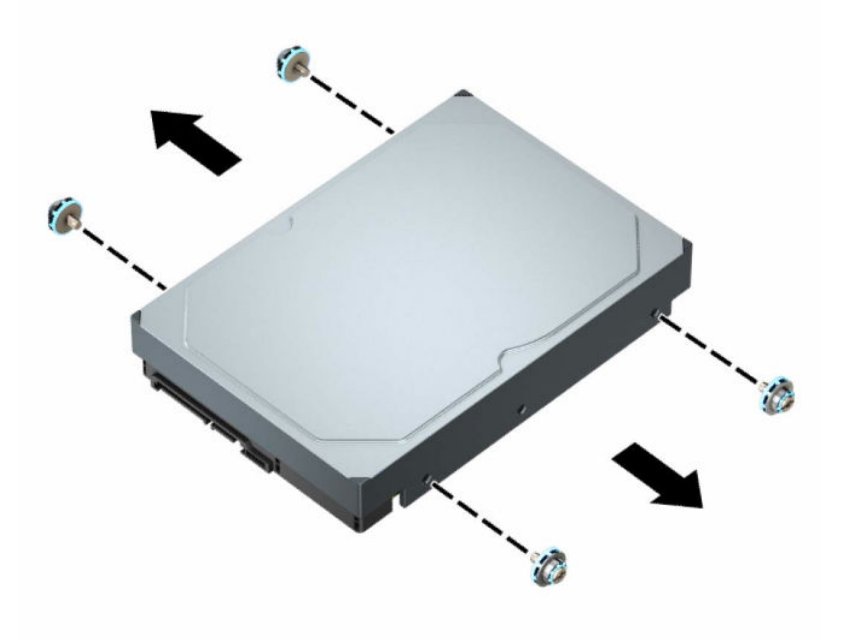

### <span id="page-34-0"></span>**Монтиране на вътрешен 3,5-инчов твърд диск**

- **345 ЕЛЕЖКА:** Има две отделения за 3,5-инчов твърд диск. Процедурата за монтиране на 3,5-инчов твърд диск е една и съща за всяко отделение за дисково устройство.
	- **1.** Подгответе компютъра за демонтаж. Вижте [Подготовка за демонтаж на страница 5](#page-10-0).
	- **2.** Ако компютърът е поставен на стойка, отстранете го от стойката.
	- **3.** Извадете панела за достъп на компютъра. Вижте [Демонтиране на панела за достъп до компютъра](#page-11-0)  [на страница 6](#page-11-0).
	- **4.** Поставете монтажни винтове отстрани на твърдия диск като използвате стандартни сребристосини монтажни винтове 6-32.
		- **ЗАБЕЛЕЖКА:** Ако сменяте 3,5-инчов твърд диск, прехвърлете монтажните винтове от стария твърд диск на новия.

Ако добавяте втори 3,5-инчов твърд диск, можете да закупите допълнителни монтажни винтове от HP.

● Поставете четири сребристосини монтажни винта 6-32 (по два от всяка страна на устройството).

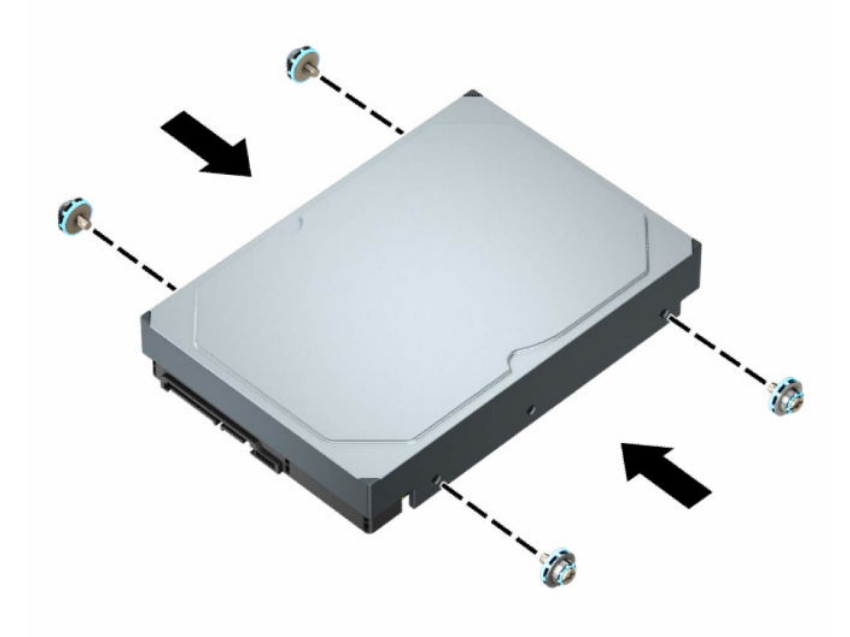

- Също така, можете да монтирате 2,5-инчов твърд диск в 3,5-инчово отделение за дисково устройство като използвате адаптерна скоба, подобна на примера, показан по-долу.
	- Плъзнете 2,5-инчовия диск в 3,5-инчовата скоба на адаптера.

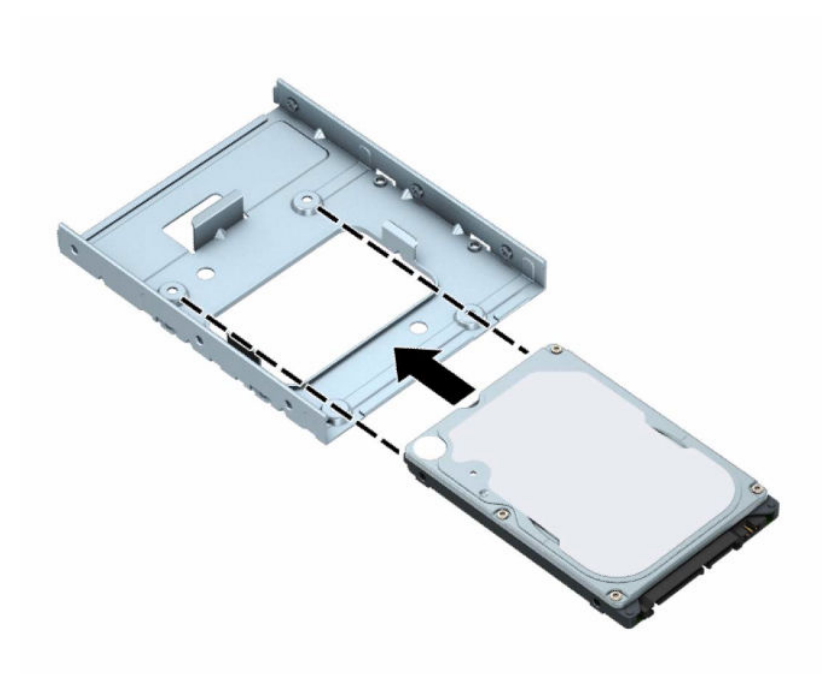

– Фиксирайте устройството в скобата на адаптера на отделението като монтирате четири черни винта M3 на скобата на адаптера през долната страна на скобата към устройството.

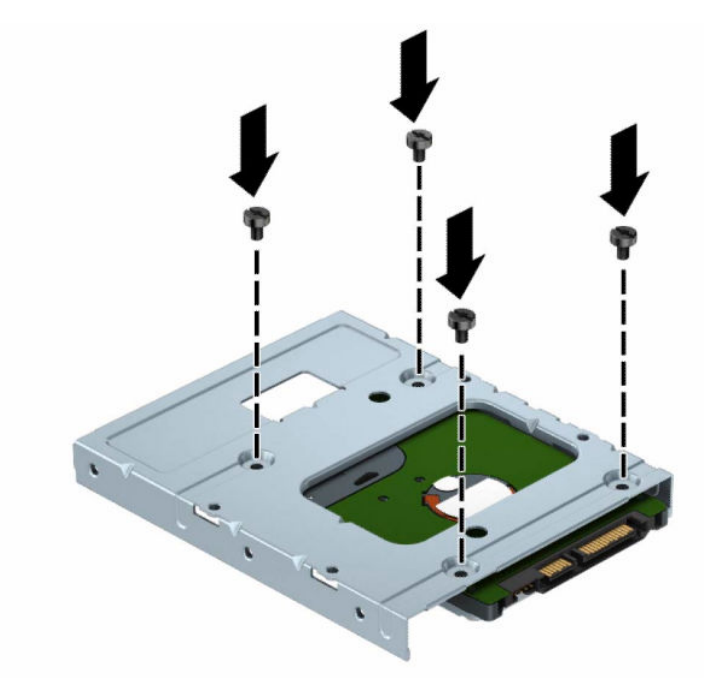

– Поставете четири сребристосини монтажни винта 6-32 в скобата на адаптера (по два от всяка страна на скобата).

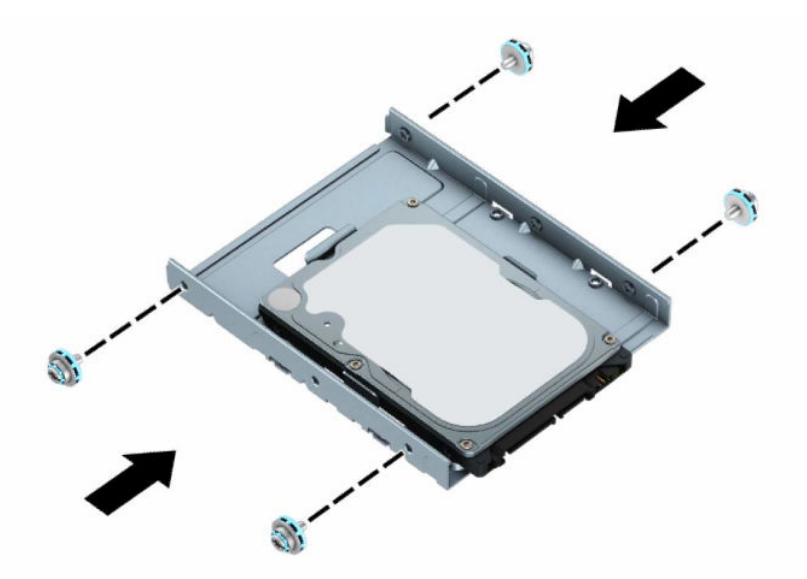

**5.** Изравнете монтажните винтове от предната страна на твърдия диск с отворите на клетката на дисковото устройство и натиснете предната страна на устройството надолу и напред в отделението (1). След това натиснете задната част на устройството надолу в отделението за дисково устройство (2), докато застане на място.

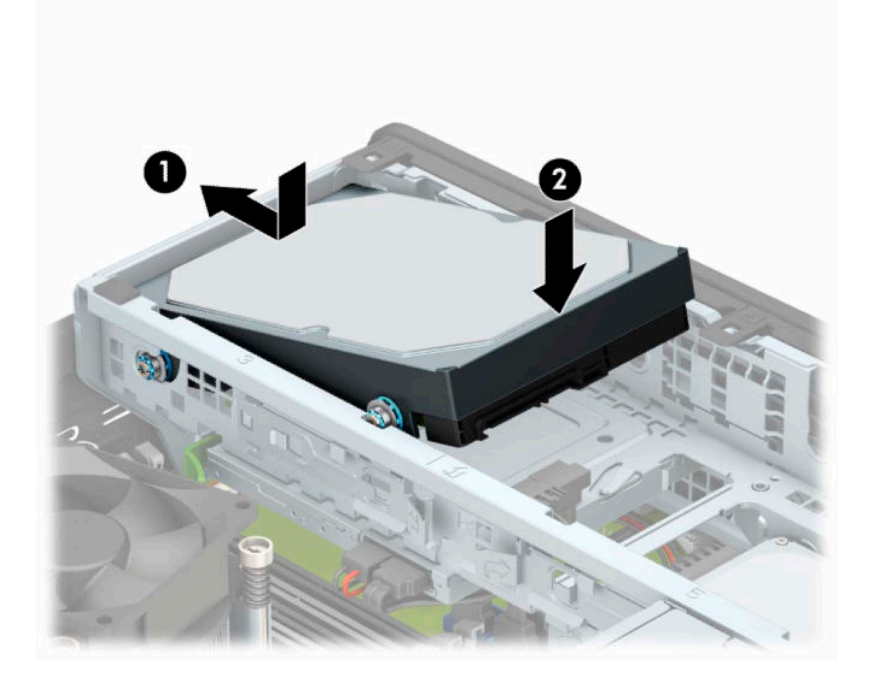

- **6.** Свържете захранващия кабел (1) и кабела за данни (2) към задната част на твърдия диск.
	- $\tilde{\mathbb{B}}$  забележка: Ако 3,5-инчовият твърд диск е основен, свържете другия край на кабела за данни към тъмносиния SATA конектор на системната платка, означен като SATA0. Ако е допълнителен твърд диск, свържете другия край на кабела за данни към някой от светлосините SATA конектори на системната платка.

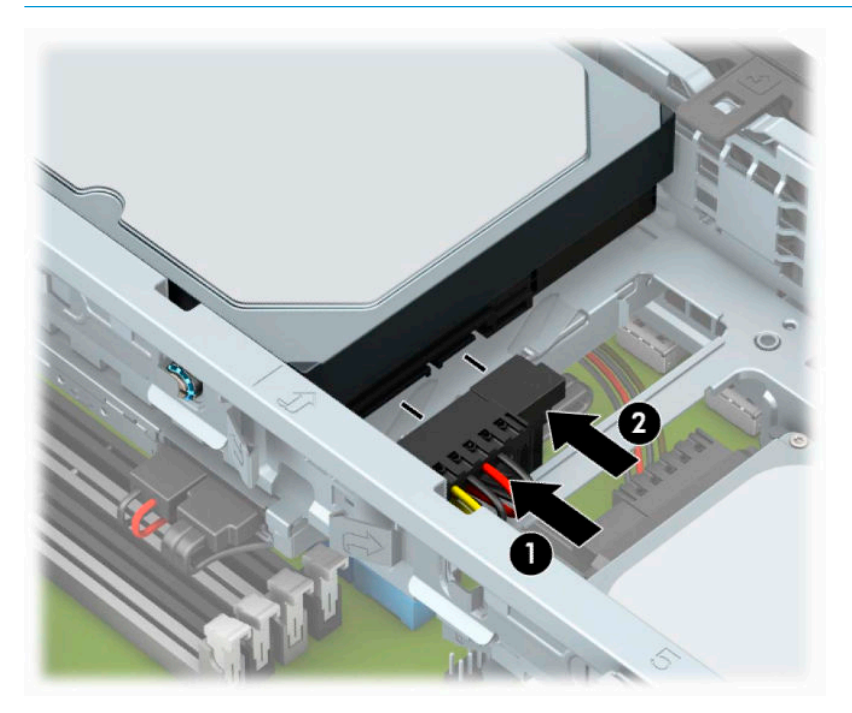

- **7.** Сменете панела за достъп до компютъра.
- **8.** Ако компютърът е на стойка, поставете обратно стойката.
- **9.** Свържете отново захранващия кабел и външните устройства и включете компютъра.
- **10.** Заключете защитните устройства, които са били освободени при изваждането на панела за достъп.

## <span id="page-38-0"></span>**Демонтиране на 2,5-инчов твърд диск**

- **1.** Подгответе компютъра за демонтаж. Вижте [Подготовка за демонтаж на страница 5](#page-10-0).
- **2.** Ако компютърът е поставен на стойка, отстранете го от стойката.
- **3.** Извадете панела за достъп на компютъра. Вижте [Демонтиране на панела за достъп до компютъра](#page-11-0)  [на страница 6](#page-11-0).
- **4.** Отворете лицевия панел.
- **5.** Завъртете клетката за устройства нагоре.

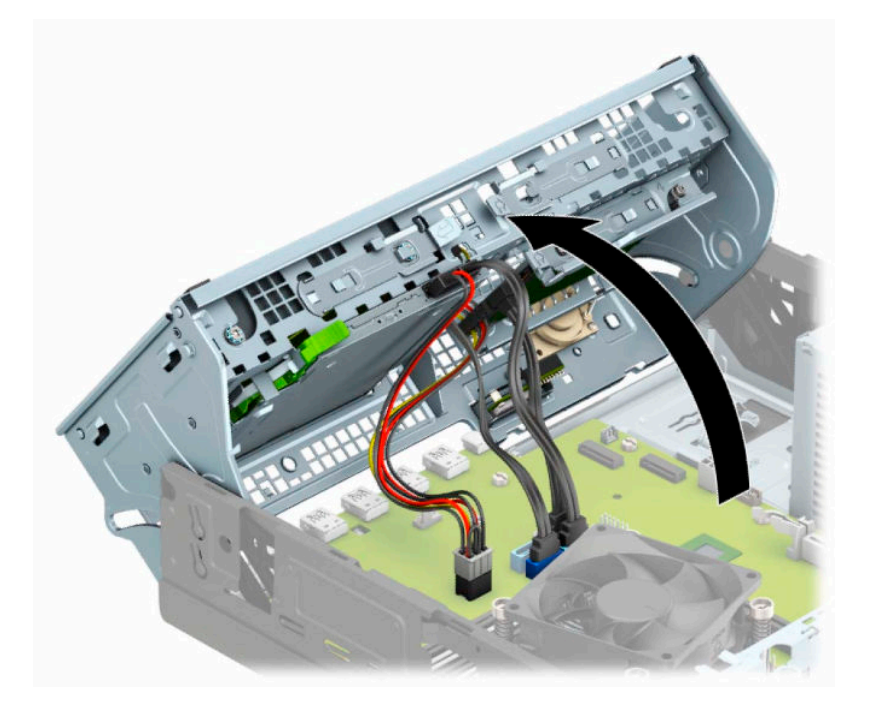

**6.** Извадете захранващия кабел (1) и кабела за данни (2) от задната част на твърдия диск.

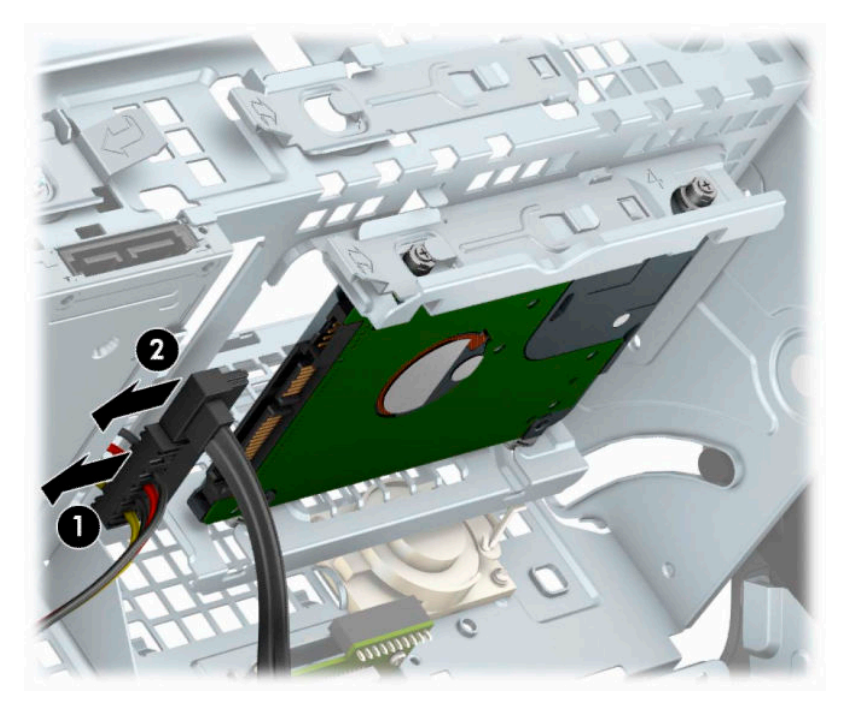

**7.** Издърпайте лоста за освобождаване в задната част на устройството навън (1). След това плъзнете устройството назад докато спре и го извадете от отделението за дисково устройство (2).

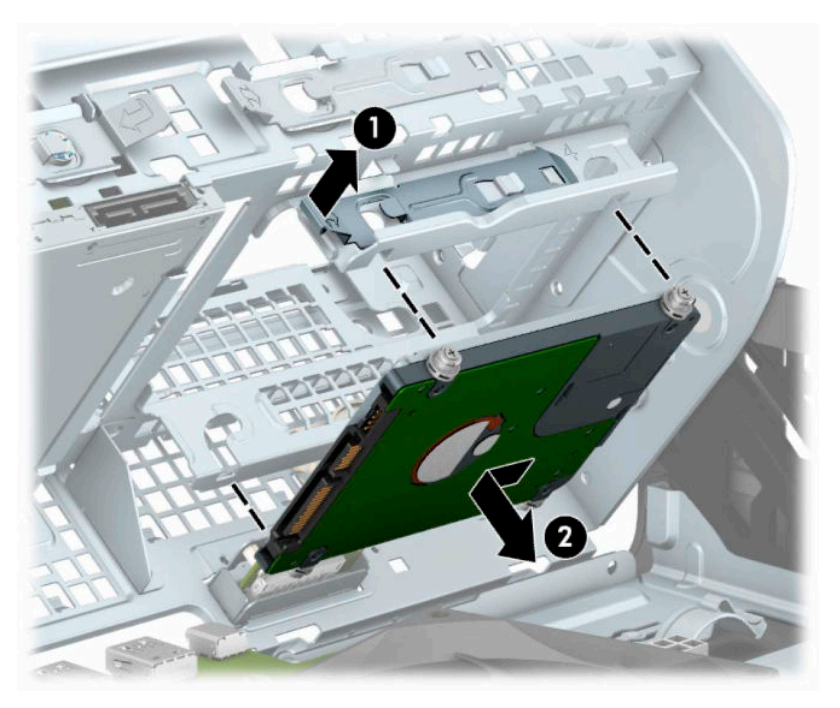

8. Ако монтирате нов диск, вижте <u>[Монтиране на вътрешен 2,5-инчов твърд диск на страница 35](#page-40-0)</u>. Ако не монтирате ново устройство, завъртете клетката на диска надолу и разменете лицевия панел и панела за достъп.

### <span id="page-40-0"></span>**Монтиране на вътрешен 2,5-инчов твърд диск**

- **1.** Подгответе компютъра за демонтаж. Вижте [Подготовка за демонтаж на страница 5](#page-10-0).
- **2.** Ако компютърът е поставен на стойка, отстранете го от стойката.
- **3.** Извадете панела за достъп на компютъра. Вижте [Демонтиране на панела за достъп до компютъра](#page-11-0)  [на страница 6](#page-11-0).
- **4.** Отворете лицевия панел.
- **5.** Монтирайте четири черно-сини монтажни винта M3 (по два от всяка страна на устройството).
- **ЗАБЕЛЕЖКА:** Метрични винтове МЗ могат да бъдат закупени от HP.

Когато сменяте устройство, прехвърлете четирите монтажни винта от старото устройство на новото.

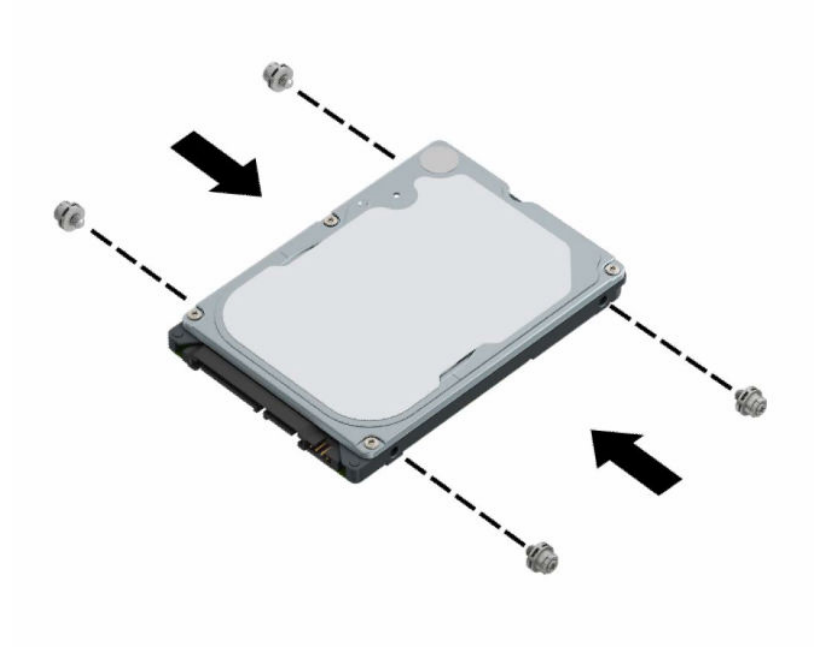

**6.** Завъртете клетката за устройства нагоре.

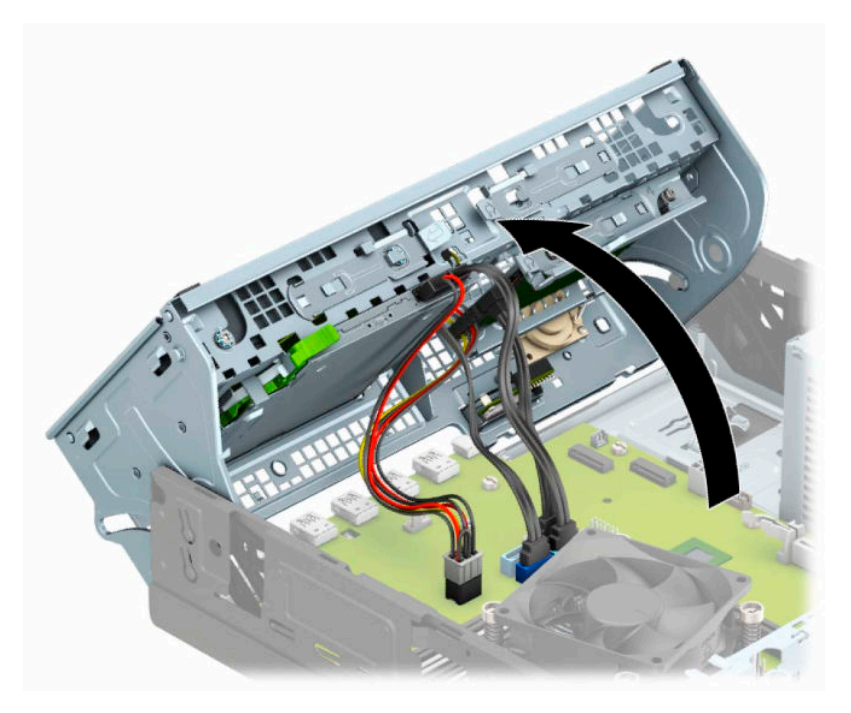

**7.** Изравнете монтажните винтове на устройството с J-слотовете на отстрани на отделението за дисково устройство. Натиснете устройството в отделението за дисково устройство и след това плъзнете устройството напред, докато се фиксира на място.

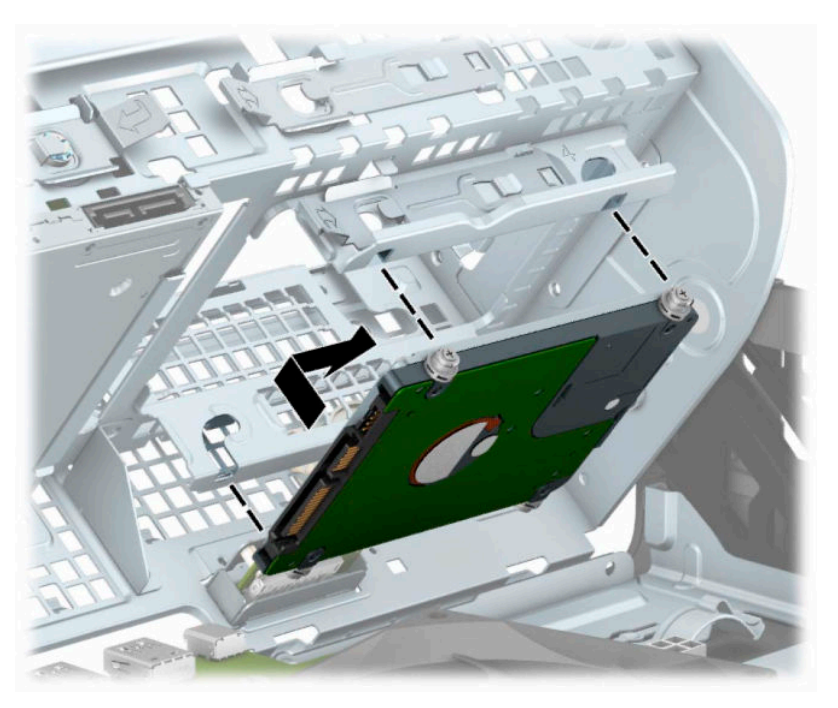

- **8.** Свържете захранващия кабел (1) и кабела за данни (2) към задната част на твърдия диск.
- $\overline{\mathbb{B}}$  <mark>забележка:</mark> Ако 2,5-инчовият твърд диск е основен, свържете другия край на кабела за данни към тъмносиния SATA конектор на системната платка, означен като SATA0. Ако е допълнителен твърд диск, свържете другия край на кабела за данни към някой от светлосините SATA конектори на системната платка.

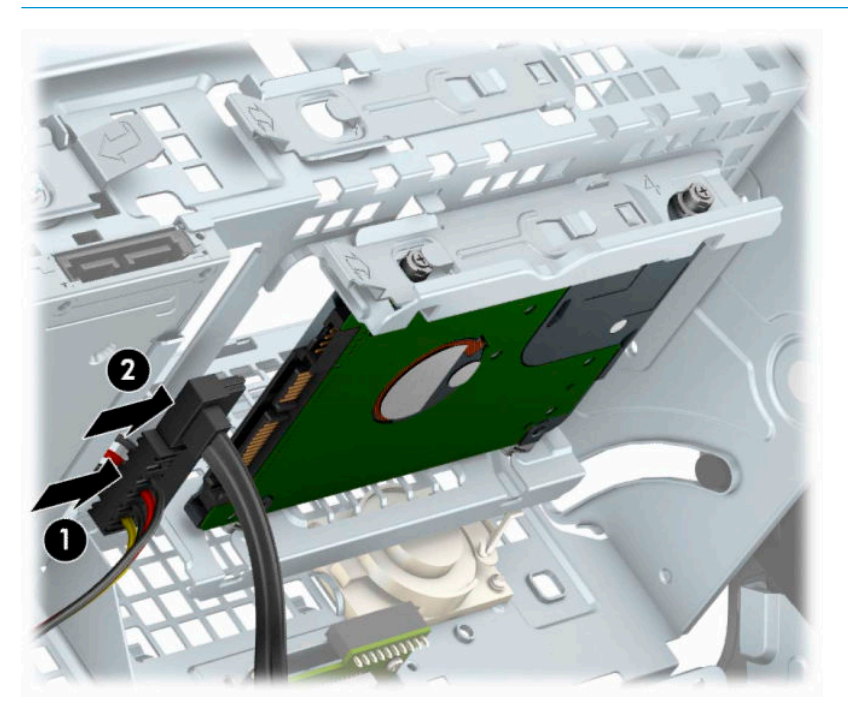

- **9.** Завъртете обратно клетката за устройства надолу.
	- <u><sup>12</sup>2</u> важно: Внимавайте да не пречупите кабелите при въртенето на клетката за устройствата надолу.

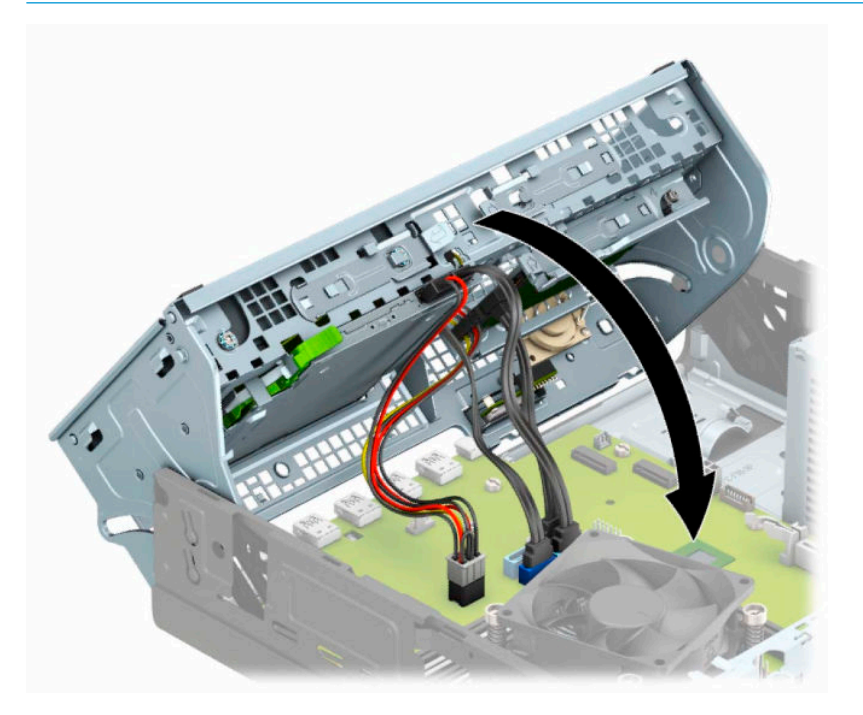

- <span id="page-43-0"></span>**10.** Сменете лицевия панел.
- **11.** Сменете панела за достъп до компютъра.
- **12.** Ако компютърът е на стойка, поставете обратно стойката.
- **13.** Свържете отново захранващия кабел и външните устройства и включете компютъра.
- **14.** Заключете защитните устройства, които са били освободени при изваждането на панела за достъп.

### **Сваляне и поставяне на M.2 SSD карта за съхранение**

- <mark>து забележка:</mark> На системната платка има две М.2 SSD гнезда за памет. Компютърът поддържа карти 2230 и 2280 M.2 SSD.
	- **1.** Подгответе компютъра за демонтаж. Вижте [Подготовка за демонтаж на страница 5](#page-10-0).
	- **2.** Ако компютърът е поставен на стойка, отстранете го от стойката.
	- **3.** Извадете панела за достъп на компютъра. Вижте [Демонтиране на панела за достъп до компютъра](#page-11-0)  [на страница 6](#page-11-0).
	- **4.** Отворете лицевия панел.
	- **5.** Завъртете клетката за устройства нагоре.

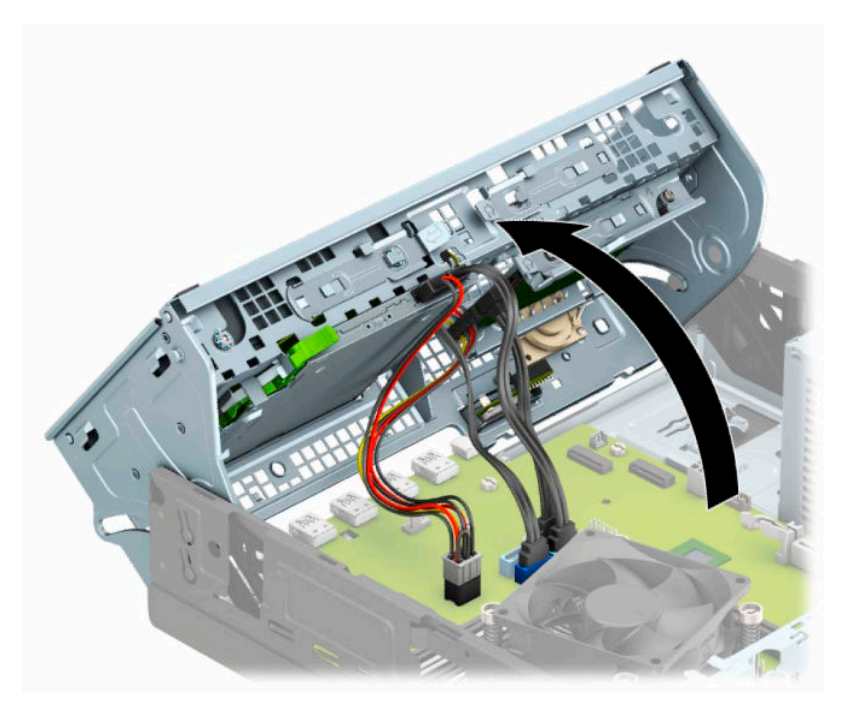

**6.** За да свалите M.2 SSD платка, свалете винта, който я фиксира (1), повдигнете края на картата нагоре (2) и след това я плъзнете извън от конектора на дънната платка (3).

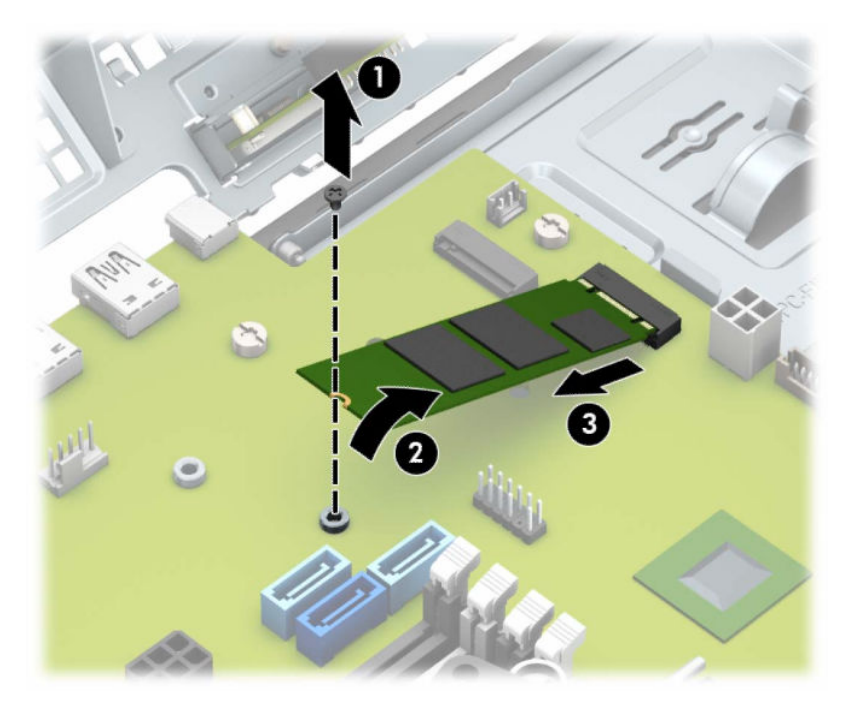

**7.** За да поставите M.2 SSD платка, плъзнете щифтовете на устройството в конектора на дънната платка като държите платката под ъгъл от около 30° (1). Натиснете другия край на платката надолу (2) и след това фиксирайте платката с винта (3).

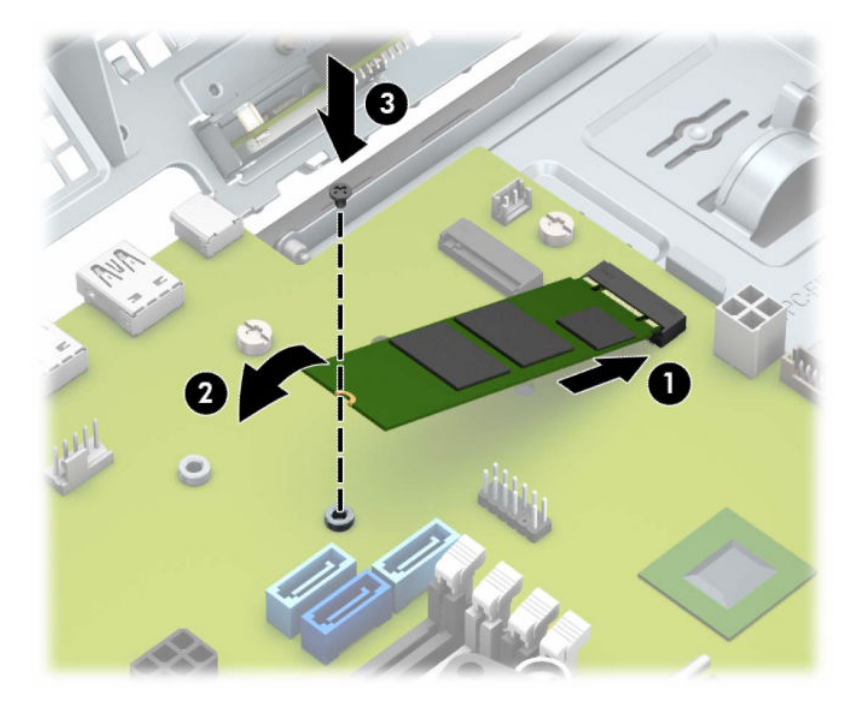

- **8.** Завъртете обратно клетката за устройства надолу.
	- **ВАЖНО:** Внимавайте да не пречупите кабелите при въртенето на клетката за устройствата надолу.

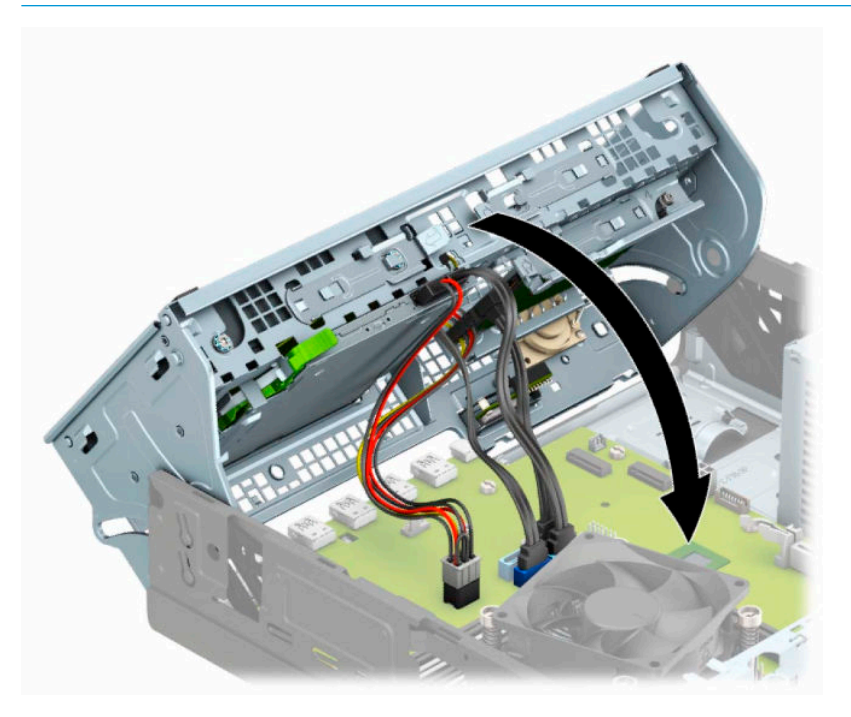

- **9.** Сменете лицевия панел.
- **10.** Сменете панела за достъп до компютъра.
- **11.** Ако компютърът е на стойка, поставете обратно стойката.
- **12.** Свържете отново захранващия кабел и външните устройства и включете компютъра.
- **13.** Заключете защитните устройства, които са били освободени при изваждането на панела за достъп.

# <span id="page-46-0"></span>**Монтиране на ключалка против кражба**

Показаните по-долу и на следващите страници защитни ключалки може да се използват за обезопасяване на компютъра.

## **Фиксатор за кабела**

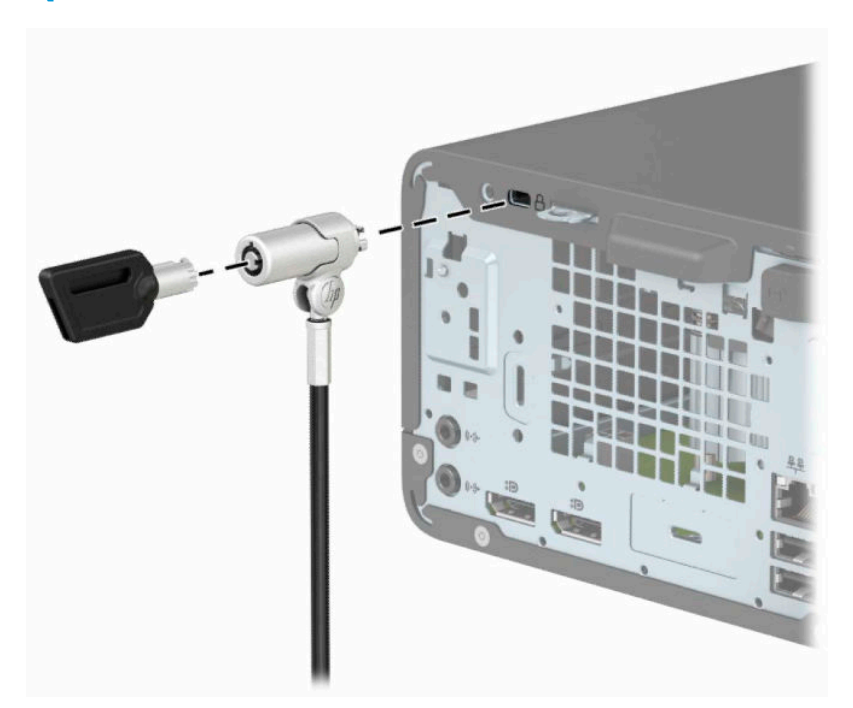

## **Катинарче**

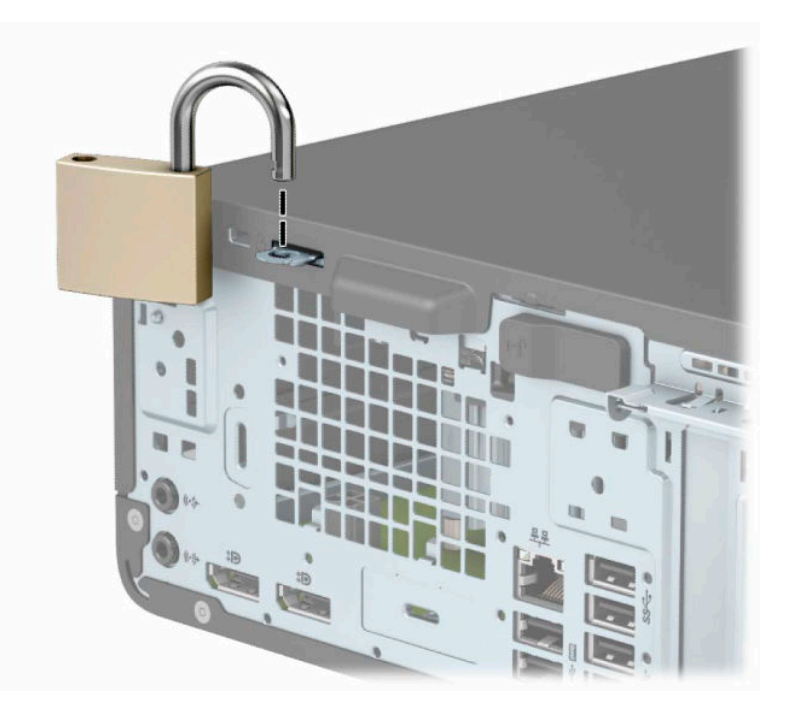

### <span id="page-47-0"></span>**ключалка за защита на бизнес компютри HP V2**

Ключалката за защита на компютри HP V2 служи за фиксиране на всички устройства към вашата работна станция.

**1.** Фиксирайте на държача на защитния кабел към работния плот като използвате подходящи винтове (винтовете не са включени в комплекта) (1) и след това притиснете капачката върху основата на държача за кабела докато щракне (2).

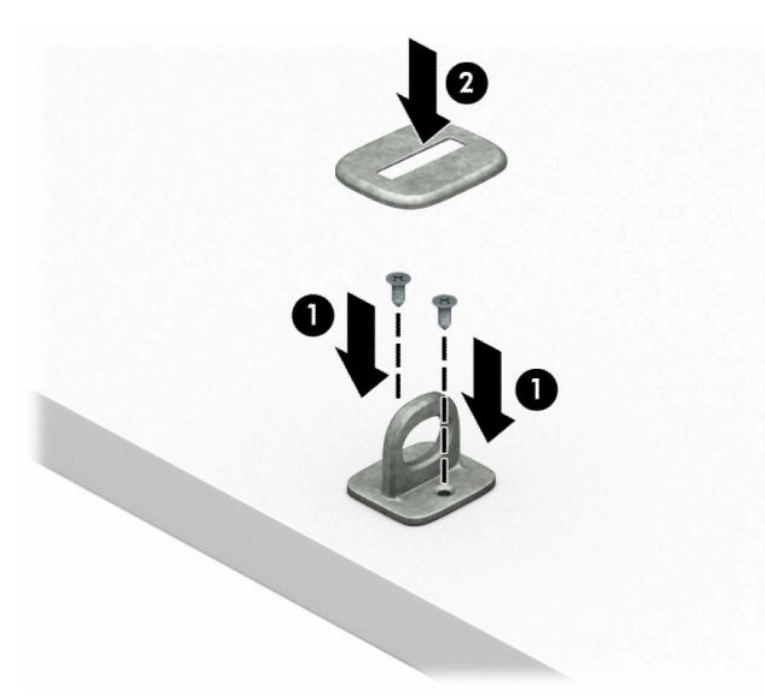

**2.** Увийте защитния кабел около неподвижен предмет.

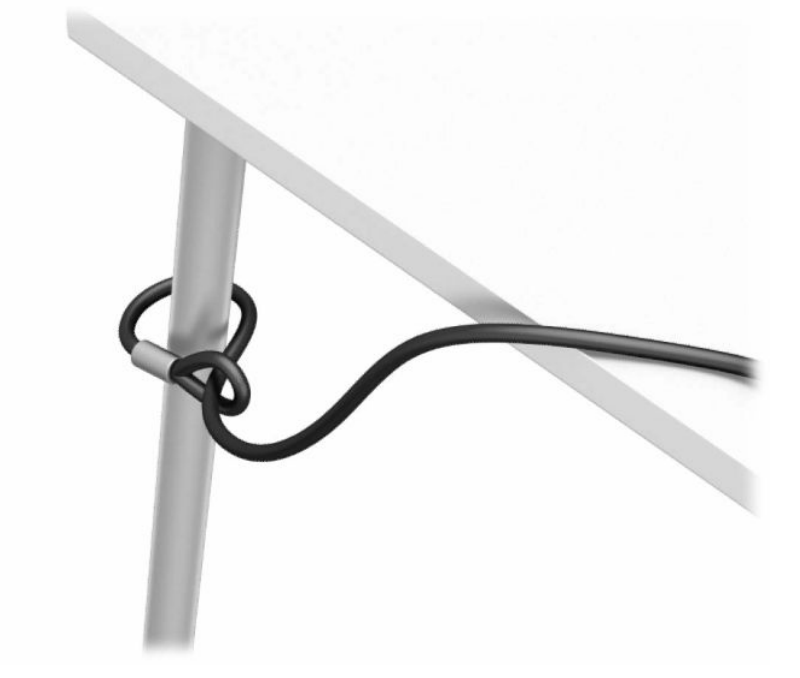

**3.** Плъзнете защитния кабел през държача за защитния кабел.

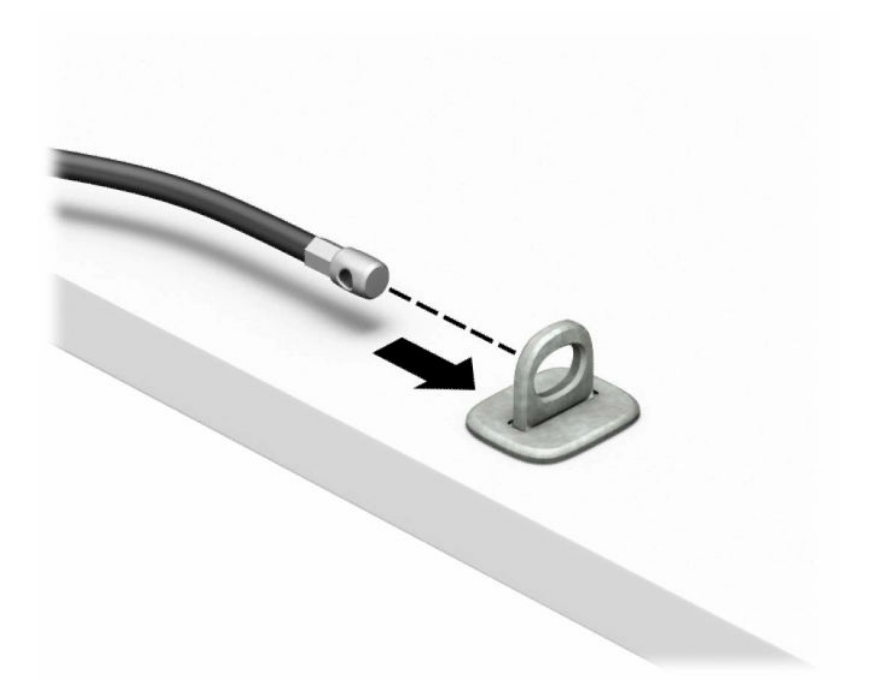

**4.** Отворете ножичните планки на фиксатора на монитора и пъхнете ключалката в защитното гнездо в задната част на монитора (1), затворете ножичните планки, за да застопорите ключалката на място (2), след което плъзнете водача на кабела през средата на фиксатора на монитора (3).

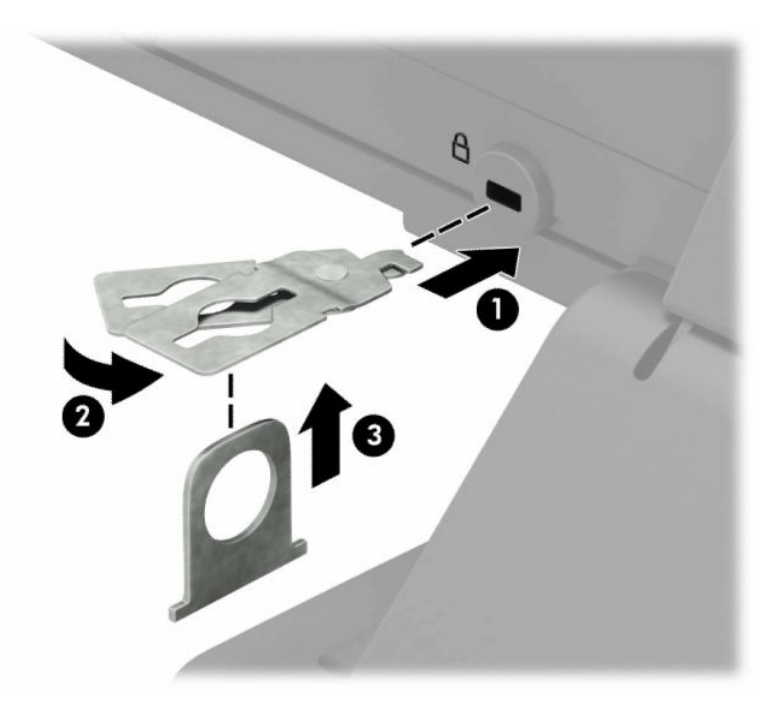

**5.** Плъзнете защитния кабел през защитния водач, монтиран върху монитора.

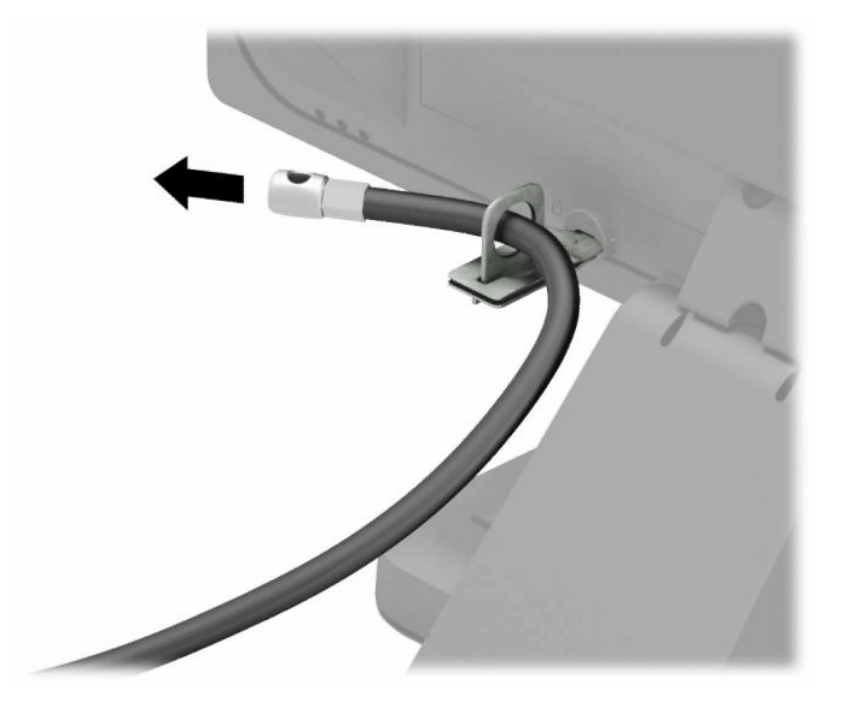

**6.** Прикрепете допълнителния държач за кабела към работния плот като използвате подходящ винт (винтът не е включен в комплекта) (1) и след това поставете допълнителните кабели в основата на държача (2).

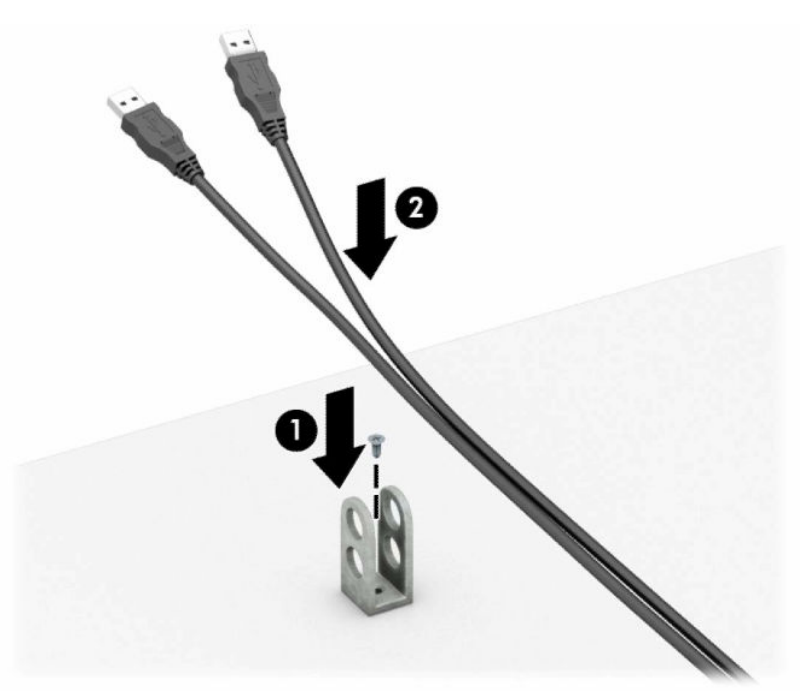

**7.** Плъзнете защитния кабел през отворите на допълнителния държач за кабела.

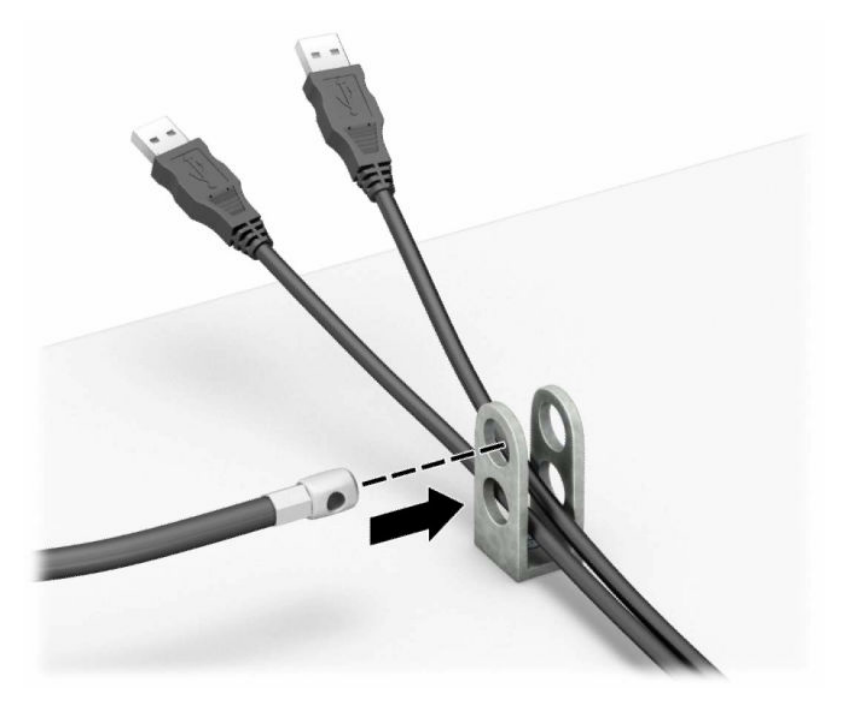

**8.** Завинтете ключалката за шасито с осигурения винт.

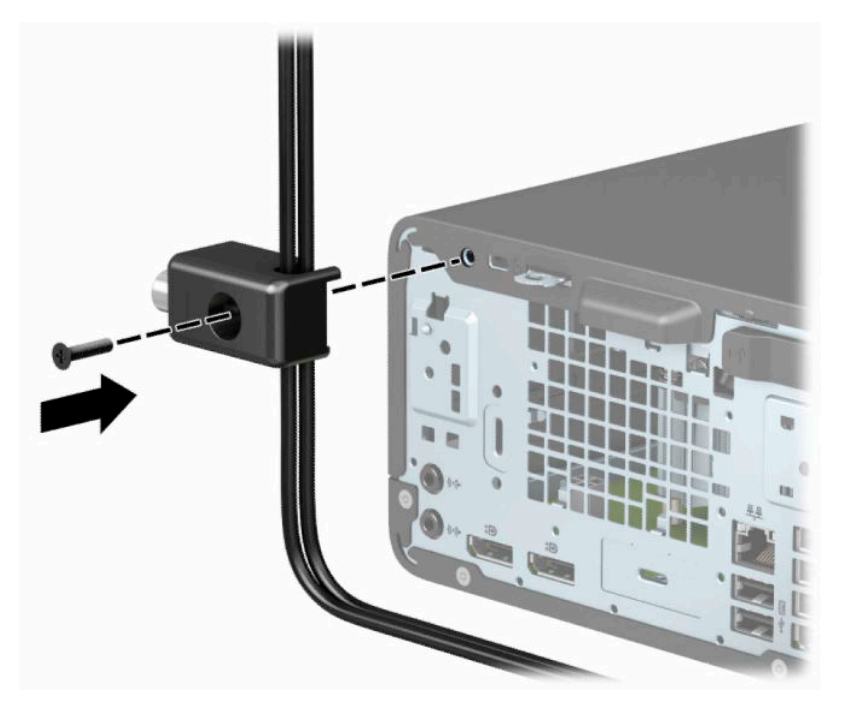

**9.** Пъхнете накрайника за вмъкване на защитния кабел във фиксатора (1) и натиснете бутона навътре (2), за да заключите фиксатора. За да отключите фиксатора, използвайте предоставения ключ.

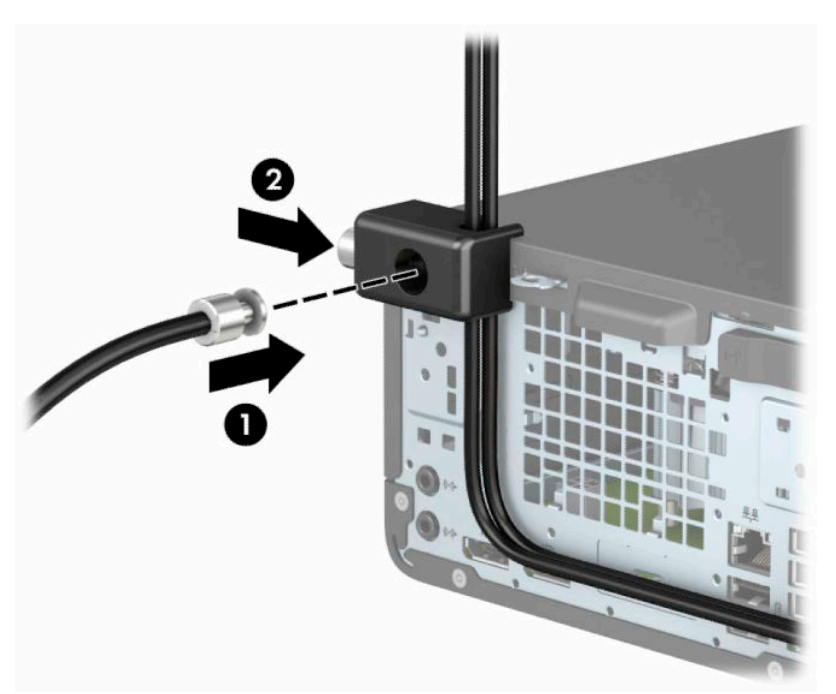

**10.** След като изпълните всички стъпки, всички устройства на вашата работна станция ще бъдат защитени.

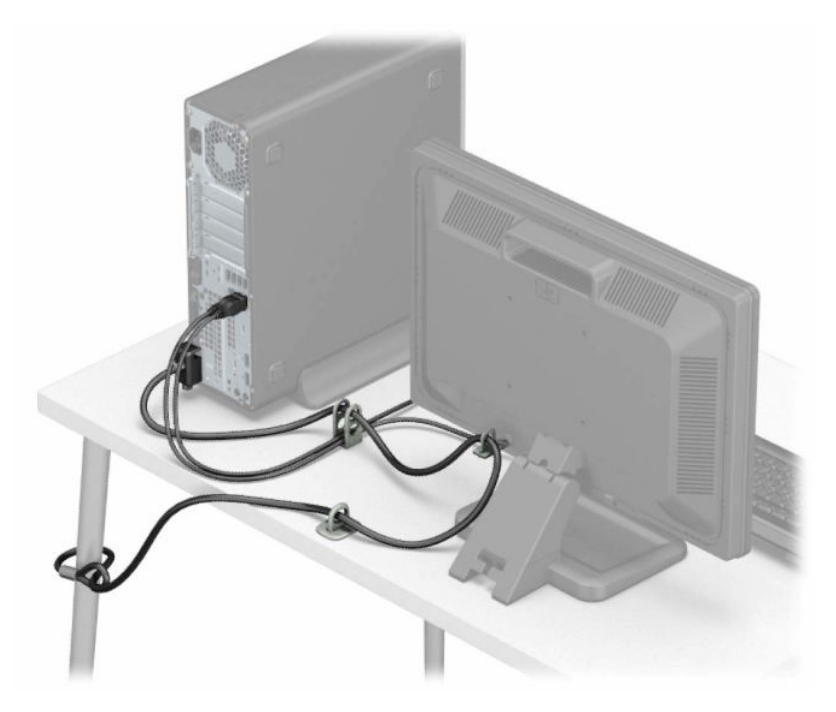

# <span id="page-52-0"></span>**а Смяна на батерията**

Батерията в компютъра захранва часовника, показващ точното време. Когато сменяте батерията, използвайте еквивалентна на първоначално инсталираната в компютъра. В компютъра има инсталирана 3-волтова кръгла литиева батерия.

**ПРЕДУПРЕЖДЕНИЕ!** В компютъра има вътрешна литиева батерия с манганов двуокис. Съществува риск от пожар или изгаряне, ако не се борави правилно с батерията. За да намалите опасността от нараняване:

Не се опитвайте да презаредите батерията.

Не излагайте на температури над 60°C (140°F).

Не отваряйте, не разбивайте, не пробождайте, не изхвърляйте в огън или вода и не свързвайте клемите.

Сменяйте я само с резервна батерия от HP за съответния продукт.

**ВАЖНО:** Преди смяната на батерията е важно да се архивират CMOS настройките на компютъра. При изваждане или смяна на батерията настройките на CMOS паметта ще бъдат изтрити.

Статичното електричество може да повреди електронните компоненти на компютъра или допълнителното оборудване. Преди да започнете тези процедури, се уверете, че сте се разредили от статично електричество, като докоснете за кратко заземен метален обект.

**(淡 ЗАБЕЛЕЖКА:** Срокът за експлоатация на литиевата батерия може да бъде удължен чрез включване на компютъра в променливотоков електрически контакт. Литиева батерия се използва само когато компютърът не е свързан с променливотоково захранване.

HP призовава потребителите да рециклират електронните компютърни компоненти, оригиналните касети за принтери и акумулаторните батерии. За повече информация относно програмите за рециклиране отидете на <http://www.hp.com/recycle>.

- **1.** Подгответе компютъра за демонтаж. Вижте [Подготовка за демонтаж на страница 5](#page-10-0).
- **2.** Ако компютърът е поставен на стойка, отстранете го от стойката.
- **3.** Извадете панела за достъп на компютъра. Вижте [Демонтиране на панела за достъп до компютъра](#page-11-0)  [на страница 6](#page-11-0).
- **4.** Определете къде се намира батерията и гнездото й на дънната платка.
- $\mathbb{R}^{\!\!*}$  ЗАБЕЛЕЖКА: При някои модели може да се наложи да махнете някой вътрешен компонент, за да получите достъп до батерията.
- **5.** В зависимост от типа на батерийното гнездо на дънната платка изпълнете следните инструкции, за да смените батерията.

#### **Тип 1**

**а.** Повдигнете и извадете батерията от гнездото.

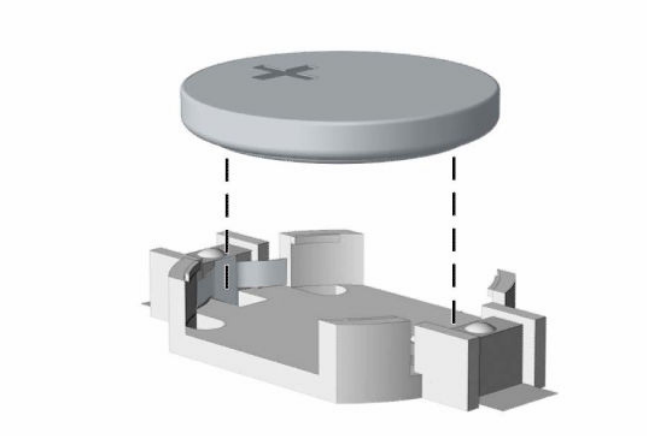

**б.** Плъзнете резервната батерия на място, с положителния полюс нагоре. Държачът за батерията автоматично фиксира батерията в правилното положение.

#### **Тип 2**

**а.** За да извадите батерията от гнездото ѝ, натиснете металната скоба, която стърчи над едното от ребрата на батерията (1). След като батерията изскочи, я повдигнете (2).

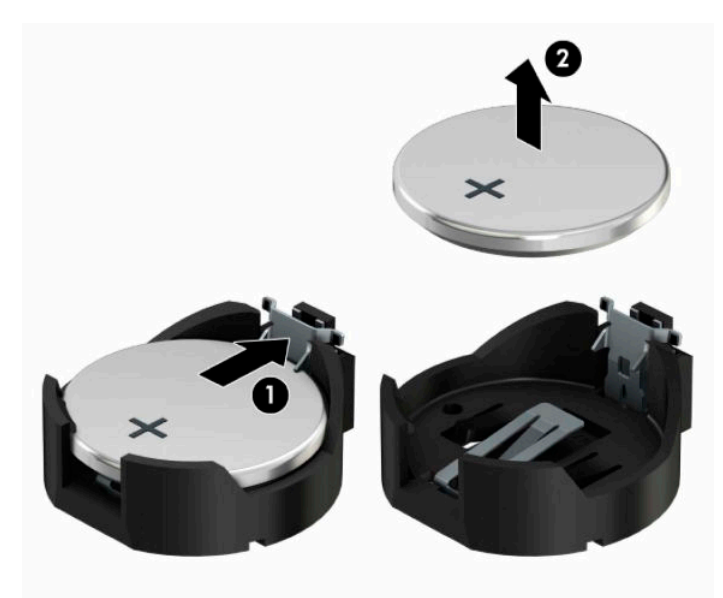

**б.** За да поставите нова батерия, поставете единия ѝ край с положителната страна нагоре под скобата на гнездото (1). Натиснете другия ѝ край надолу, докато скобата щракне над другия край на батерията (2).

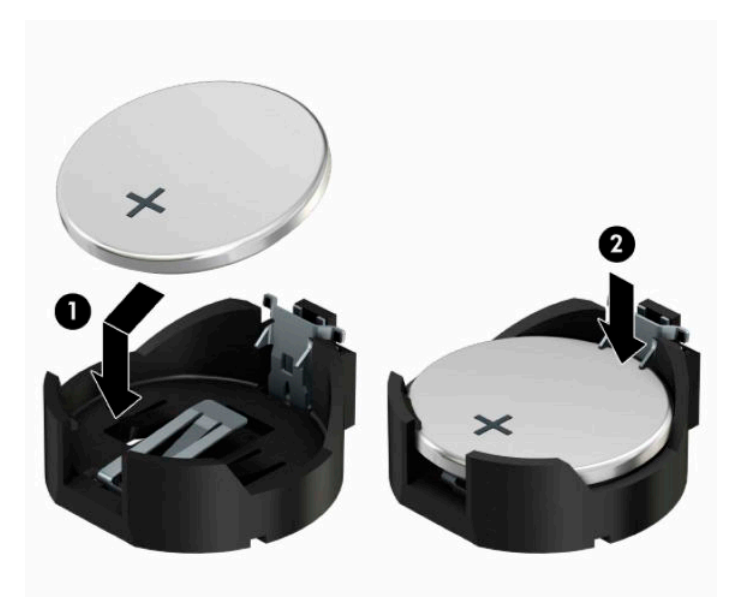

#### **Тип 3**

**а.** Издърпайте назад скобата (1), която държи батерията, и извадете батерията (2).

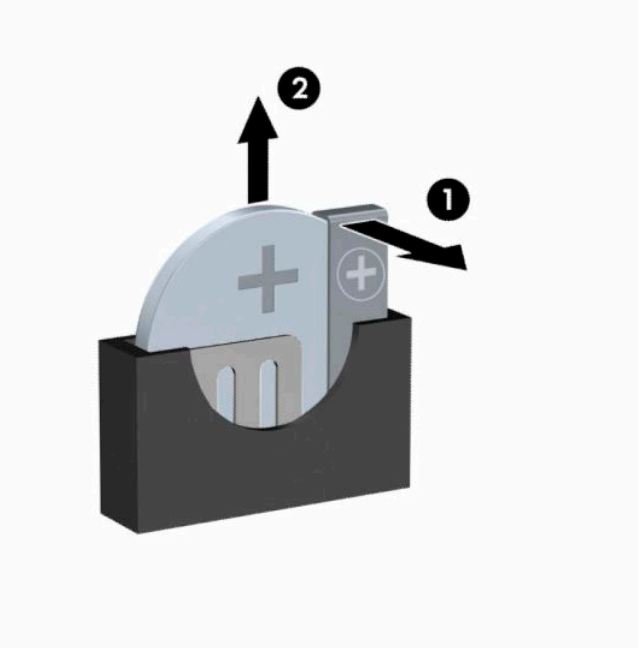

**б.** Поставете новата батерия и преместете обратно скобата.

**ЗАБЕЛЕЖКА:** След смяна на батерията използвайте следните инструкции, за да довършите тази процедура.

- **6.** Сменете панела за достъп до компютъра.
- **7.** Ако компютърът е на стойка, поставете обратно стойката.
- **8.** Свържете отново захранващия кабел и външните устройства и включете компютъра.
- **9.** Нулирайте датата, часа, паролите си и евентуално други специални системни настройки с помощта на приложението Computer Setup (Настройка на компютъра).
- **10.** Заключете защитните устройства, които са били разкачени при изваждането на панела за достъп до компютъра.

# <span id="page-56-0"></span>**б Електростатично разреждане**

Разреждането на статично електричество е освобождаване на статично електричество, когато два обекта влязат в контакт – например, ударът, който получавате, когато вървите по килим и докоснете метална брава на врата.

Разреждането на статично електричество от пръстите или други електростатични проводници може да повреди електронните компоненти.

За да не допуснете повреда на компютъра и твърдия диск или загуба на информация, съблюдавайте следните предпазни мерки:

- Ако според инструкциите за изваждане или монтиране трябва да изключите компютъра от захранването, първо се уверете, че е заземен правилно.
- Дръжте компонентите в предпазните антистатични опаковки, преди да ги монтирате.
- Избягвайте да пипате съединители, крачета и платки. Пипайте електронните компоненти колкото е възможно по-малко.
- Използвайте немагнитни инструменти.
- Преди да боравите с компоненти, разредете статичното електричество с докосване на небоядисаната метална повърхност.
- Ако извадите даден компонент, го поставете в антистатична опаковка.

# <span id="page-57-0"></span>**в Указания за работа с компютъра, редовна грижа и подготовка за транспортиране**

# **Указания за работа с компютъра и редовна грижа**

Следвайте тези указания за изправно инсталиране и грижа за компютъра и монитора:

- Пазете компютъра далеч от повишена влажност, пряка слънчева светлина и екстремно високи или ниски температури.
- Работете с компютъра върху стабилна, равна повърхност. Оставете разстояние от 10,2 сантиметра (4 инча) между всички отвори за вентилация на компютъра и над монитора за осигуряване на необходимия въздухообмен.
- Никога не ограничавайте достъпа на въздух към компютъра чрез блокиране на отворите или притока на въздух. Не поставяйте клавиатурата с крачетата надолу директно върху предната част на работния плот, защото това също ограничава въздушния поток.
- Никога не работете с компютъра със свален панел за достъп или някой от капаците на гнездата на разширителната платка.
- Не нареждайте компютри един върху друг, нито ги разполагайте толкова близо един до друг, че да са изложени взаимно на вече вентилиран и затоплен въздух.
- Ако компютърът ще работи в отделен корпус, корпусът трябва да разполага с входна и изходна вентилация, като са в сила изброените по-горе указания за работа на компютъра.
- Не излагайте компютъра и клавиатурата на течности.
- Никога не покривайте вентилационните слотове на монитора с никакви материи.
- Инсталирайте или разрешете функциите за управление на захранването на операционната система или друг софтуер, включително режим на заспиване.
- Изключвайте компютъра преди всяка от следните дейности:
	- При необходимост почиствайте външните повърхности на компютъра с мека влажна кърпа. Ползването на продукти за почистване може да обезцвети или повреди покритието.
	- Понякога почиствайте вентилационните отвори от всички вентилиращи страни на компютъра. Мъх, прах или други чужди материи могат да блокират вентилационните отвори и да ограничат въздухообмена.

# <span id="page-58-0"></span>**Предпазни мерки за оптичното устройство**

Съблюдавайте следните указания при работа или почистване на оптичното устройство.

### **Работа**

- Не местете устройството по време на работа. Това може да доведе до грешки при четене.
- Не излагайте устройството на внезапни температурни изменения, понеже в него може да кондензира влага. Ако температурата внезапно се промени, докато устройството е включено, изчакайте поне един час, преди да го изключите. Ако веднага ползвате устройството, това може да доведе до грешки при четене.
- Не поставяйте устройство на място с висока влажност, екстремни температури, механични вибрации или пряка слънчева светлина.

### **Почистване**

- Почиствайте панела и контролите с мека суха кърпа или с мека леко навлажнена кърпа с мек почистващ разтвор. Никога не пръскайте почистващи течности направо върху компютъра.
- Не ползвайте никакви разтворители като алкохол или бензол, които могат да повредят покритието.

### **Безопасност**

Ако върху устройството падне обект или течност, незабавно изключете компютъра от захранването и го предайте за проверка на оторизиран от HP доставчик на услуги.

# **Подготовка за транспортиране**

Следвайте тези предложения, когато подготвяте компютъра за транспортиране:

- **1.** Архивирайте файловете на твърдия диск на външно устройство за съхраняване на данни. Не излагайте резервните носители на електрически или магнитни импулси по време на съхранение или пренос.
- **Э забележка:** Твърдите дискове се заключват автоматично при изключване на захранването на системата.
- **2.** Извадете и съхранете всички сменяеми носители.
- **3.** Изключете компютъра и външните устройства.
- **4.** Извадете захранващия кабел от променливотоковия контакт, а след това и от компютъра.
- **5.** Разкачете системните компоненти и външните устройства от източниците на захранване и след това от компютъра.
- $\mathbb{R}^{\!\!*}$  ЗАБЕЛЕЖКА: Преди да транспортирате компютъра, уверете се, че всички платки са монтирани правилно и стабилно в слотовете си.
- **6.** Пакетирайте системните компоненти и външните устройства в оригиналните им опаковки или в подобни опаковки с достатъчно опаковъчен материал за защитата им.

# <span id="page-59-0"></span>**г Достъпност**

# **Достъпност**

HP се стреми да вплете многообразието, включването и баланса между работата и свободното време в тъканта на компанията, така че това се отразява върху всичко, което правим. Ето няколко примера как използваме различията, за да създадем включваща среда с фокус върху свързването на хората по целия свят със силата на технологиите.

### **Намиране на технологичните инструменти, които са ви нужни**

Технологиите могат да освободят човешкия потенциал. Помощните технологии премахват бариерите и помагат за изграждане на независимост у дома, на работното място и в общността. Помощните технологии помагат за увеличаването, поддръжката и подобряването на функционалните възможности на електронните и информационните технологии. За повече информация вижте [Намиране на най-добрите помощни технологии на страница 55](#page-60-0).

### **Нашият ангажимент**

HP се ангажира да осигурява продукти и услуги, които са достъпни за хора с увреждания. Този ангажимент поддържа целите на нашата компания за постигане на многообразие и ни помага да гарантираме, че ползите от технологиите са достъпни за всички.

Нашата цел за осигуряване на достъпност е да проектираме, произвеждаме и предлагаме за продажба продукти и услуги, които могат да се използват ефективно от всички, включително от хора с увреждания, както под формата на самостоятелни продукти, така и със съответни устройства за хора с увреждания.

За да постигнем целта си, тази Политика за достъпност установява седем ключови цели, които да ръководят дейността ни като компания. От всички мениджъри и служители на HP се очаква да подкрепят тези цели и тяхното прилагане в съответствие с възложените им роли и отговорности:

- Повишаване на нивото на информираност за проблеми с достъпността в рамките на компанията и осигуряване на необходимото обучение на служителите, за да проектират, произвеждат, предлагат за продажба и доставят достъпни продукти и услуги.
- Разработване на насоки за достъпност за продукти и услуги и изискване на отговорност от групите за разработка на продукти за прилагане на тези указания, когато това е конкурентно, технически и икономически постижимо.
- Включване на хора с увреждания в разработката на насоки за достъпност и в проектирането и тестването на продукти и услуги.
- Документиране на функциите за достъпност и предоставяне на информация за нашите продукти и услуги на широката публика в достъпна форма.
- Установяване на взаимоотношения с водещи доставчици на помощни технологии и решения.
- Поддръжка на вътрешни и външни проучвания и разработки, които подобряват помощните технологии, подходящи за нашите продукти и услуги.
- Поддръжка и принос към стандартите в бранша и насоките за достъпност.

### <span id="page-60-0"></span>**Международна асоциация на специалистите по достъпност (IAAP)**

IAAP е асоциация с нестопанска цел, фокусирана върху развитието на професиите, свързани с осигуряване на достъпност, чрез създаване на мрежа от контакти, обучение и сертификация. Целта е да се помогне на специалистите по достъпност да се развиват професионално и да напредват в кариерата си, както и да се улеснят организациите в интегрирането на достъпност в своите продукти и инфраструктура.

HP е един от основателите на асоциацията, в която обединява усилията си с други организации за развитие на сферата за осигуряване на достъпност. Този ангажимент поддържа целта на нашата компания за осигуряване на достъпност чрез проектиране, производство и продажба на продукти и услуги, които могат да се използват ефективно от хора с увреждания.

IAAP ще утвърди нашата професия, като свързва в глобален мащаб отделни лица, студенти и организации, за да споделят знания помежду си и да се учат взаимно. Ако желаете да научите повече, посетете [http://www.accessibilityassociation.org,](http://www.accessibilityassociation.org) за да се присъедините към онлайн общността, да се абонирате за бюлетини и да получите информация за опциите за членство.

### **Намиране на най-добрите помощни технологии**

Всички, включително хора с увреждания или възрастови затруднения, трябва да имат възможности за комуникация, себеизразяване и свързване със света с помощта на технологиите. HP се ангажира да повишава информираността относно достъпността както в рамките на самата компания, така и по отношение на своите клиенти и партньори. Разнообразни помощни технологии правят продуктите на HP лесни за употреба – това може да бъдат големи шрифтове, които не натоварват очите, разпознаване на глас, за да почиват ръцете, или всякакви други помощни технологии, за да ви улеснят във вашата конкретна ситуация. Как ще изберете?

#### **Оценка на потребностите**

Технологиите могат да освободят вашия потенциал. Помощните технологии премахват бариерите и помагат за изграждане на независимост у дома, на работното място и в общността. Помощните технологии (ПТ) помагат за увеличаването, поддръжката и подобряването на функционалните възможности на електронните и информационните технологии.

Можете да избирате от много продукти с ПТ. Оценката на вашите потребности от ПТ трябва да ви позволи да оцените няколко продукта, да отговори на въпросите ви и да ви улесни да изберете найдоброто решение за своята ситуация. Ще откриете, че специалистите, квалифицирани да извършват оценки на потребностите от ПТ, идват от различни сфери, като има лицензирани или сертифицирани физиотерапевти, ерготерапевти, логопеди, както и експерти в други области. Други, макар и да не са сертифицирани или лицензирани, също могат да предоставят информация за оценка. Ще можете да попитате за повече информация относно опита на лицето, експертизата му и цената, за да прецените дали са подходящи за вашите потребности.

#### **Достъпност за продукти на HP**

Връзките по-долу предоставят информация за функциите за достъпност и помощните технологии, ако това е приложимо, включени в различни продукти на HP. Тези източници на информация ще ви помогнат да изберете конкретни функции на помощните технологии, както и най-подходящите за вашата ситуация продукти.

- [HP Elite x3 Опции за достъпност \(Windows 10 Mobile\)](http://support.hp.com/us-en/document/c05227029)
- [Персонални компютри HP Опции за достъпност на Windows 7](http://support.hp.com/us-en/document/c03543992)
- [Персонални компютри HP Опции за достъпност на Windows 8](http://support.hp.com/us-en/document/c03672465)
- [Персонални компютри HP Опции за достъпност на Windows 10](http://support.hp.com/us-en/document/c04763942)
- <span id="page-61-0"></span>[Таблети HP Slate 7 – Активиране на функциите за достъпност на вашия HP таблет \(Android 4.1/Jelly](http://support.hp.com/us-en/document/c03678316) [Bean\)](http://support.hp.com/us-en/document/c03678316)
- [Персонални компютри HP SlateBook Активиране на функциите за достъпност \(Android 4.3, 4.2/](http://support.hp.com/us-en/document/c03790408) [Jelly Bean\)](http://support.hp.com/us-en/document/c03790408)
- [Персонални компютри HP Chromebook Активиране на функциите за достъпност на вашия HP](http://support.hp.com/us-en/document/c03664517)  [Chromebook или Chromebox \(ОС Chrome\)](http://support.hp.com/us-en/document/c03664517)
- [Магазин на HP периферни устройства за продукти на HP](http://store.hp.com/us/en/ContentView?eSpotName=Accessories&storeId=10151&langId=-1&catalogId=10051)

Ако ви е необходима допълнителна поддръжка по отношение на функциите за достъпност на вашия продукт на HP, вижте [Връзка с отдела за поддръжка на страница 60.](#page-65-0)

Допълнителни връзки към външни партньори и доставчици, които могат да предоставят допълнително съдействие:

- [Информация за достъпност на Microsoft \(Windows 7, Windows 8, Windows 10, Microsoft Office\)](http://www.microsoft.com/enable)
- [Информация за достъпност за продукти на Google \(Android, Chrome, приложения на Google\)](http://www.google.com/accessibility/products)
- [Помощни технологии, сортирани по тип увреждане](http://www8.hp.com/us/en/hp-information/accessibility-aging/at-product-impairment.html)
- [Помощни технологии, сортирани по тип продукт](http://www8.hp.com/us/en/hp-information/accessibility-aging/at-product-type.html)
- Доставчици на помощни технологии с описания на продуктите
- [Асоциация на производителите, търговците и доставчиците на помощни технологии \(ATIA\)](http://www.atia.org/)

# **Стандарти и закони**

### **Стандарти**

Раздел 508 на стандартите на Федералния закон за придобиването на САЩ (FAR) е създаден от Агенцията за осигуряване на достъпност на САЩ, за да се адресира достъпът до информационни и комуникационни технологии (ИКТ) за хора с физически, сетивни или когнитивни увреждания. Стандартите съдържат специфични технически критерии за различни типове технологии, както и изисквания на база работни показатели, които поставят фокус върху функционалните възможности на разгледаните продукти. Специфични критерии покриват софтуерни приложения и операционни системи, уеб базирана информация и приложения, компютри, телекомуникационни продукти, видео и мултимедия, както и автономни затворени продукти.

### **Мандат 376 – EN 301 549**

Стандартът EN 301 549 е създаден от Европейския съюз в рамките на Мандат 376 като основа за онлайн набор инструменти за обществени поръчки на ИКТ продукти. Стандартът определя изискванията за функционална достъпност, приложими за ИКТ продукти и услуги, заедно с описание на тестовите процедури и методологията за оценка за всяко изискване за достъпност.

#### **Насоки за достъпност на уеб съдържанието (WCAG)**

Насоките за достъпност на уеб съдържанието (WCAG) от Инициативата за уеб достъпност (WAI) на W3C са в помощ на уеб дизайнери и разработчици при създаване на сайтове, които по-добре удовлетворяват потребностите на хора с увреждания или възрастови затруднения. WCAG разширяват достъпността в целия обхват на уеб съдържанието (текст, изображение, аудио и видео) и уеб приложенията. WCAG могат да бъдат тествани прецизно, лесни са за разбиране и използване и позволяват на уеб разработчиците гъвкавост за иновации. WCAG 2.0 също така са одобрени като [ISO/IEC 40500:2012.](http://www.iso.org/iso/iso_catalogue/catalogue_tc/catalogue_detail.htm?csnumber=58625/)

<span id="page-62-0"></span>WCAG адресират конкретно бариерите в достъпа до уеб, с които се сблъскват хората със зрителни, слухови, физически, когнитивни и неврологични увреждания, както и по-възрастните уеб потребители с потребности от достъпност. WCAG 2.0 предоставят характеристики за достъпно съдържание:

- **Възприемаемо** (например чрез адресиране на алтернативи на текст за изображения, надписи за аудио, приспособимост на презентации и цветен контраст)
- **Работещо** (чрез адресиране на достъп до клавиатура, цветен контраст, синхронизиране на въвеждането, избягване на припадъци и управляемост)
- Разбираемо (чрез адресиране на четимостта, предсказуемостта и съдействието при въвеждане)
- **Надеждно** (например чрез адресиране на съвместимостта с помощни технологии)

### **Закони и нормативни разпоредби**

Достъпността на ИТ и информацията се превърна в област с увеличаваща се законодателна значимост. Този раздел предоставя връзки към информация за ключови закони, нормативни разпоредби и стандарти.

- **[САЩ](http://www8.hp.com/us/en/hp-information/accessibility-aging/legislation-regulation.html#united-states)**
- **[Канада](http://www8.hp.com/us/en/hp-information/accessibility-aging/legislation-regulation.html#canada)**
- **[Европа](http://www8.hp.com/us/en/hp-information/accessibility-aging/legislation-regulation.html#europe)**
- [Обединеното кралство](http://www8.hp.com/us/en/hp-information/accessibility-aging/legislation-regulation.html#united-kingdom)
- **[Австралия](http://www8.hp.com/us/en/hp-information/accessibility-aging/legislation-regulation.html#australia)**
- [По света](http://www8.hp.com/us/en/hp-information/accessibility-aging/legislation-regulation.html#worldwide)

#### **САЩ**

Раздел 508 от Закона за рехабилитация на хората с увреждания указва, че агенциите трябва да идентифицират кои стандарти са приложими към обществените поръчки на ИКТ, да извършват пазарни проучвания за определяне на наличието на достъпни продукти и услуги и да документират резултатите от своите пазарни проучвания. Посочените по-долу източници на информация предоставят съдействие за изпълнението на изискванията на Раздел 508:

- [www.section508.gov](https://www.section508.gov/)
- [Купете продукти, осигуряващи достъпност](https://buyaccessible.gov)

Агенцията за осигуряване на достъпност в момента актуализира стандартите на Раздел 508. Тези усилия ще адресират новите технологии, както и други области, в които стандартите е необходимо да бъдат променени. За повече информация посетете [Обновяване на Раздел 508.](http://www.access-board.gov/guidelines-and-standards/communications-and-it/about-the-ict-refresh)

Раздел 255 на Закона за телекомуникациите изисква телекомуникационните продукти и услуги да бъдат достъпни за хора с увреждания. Правилникът на FCC покрива цялото хардуерно и софтуерно оборудване за телефонни мрежи, както и телекомуникационното оборудване, използвано в дома или офиса. Това оборудване включва телефони, безжични телефони, факс апарати, телефонни секретари и пейджъри. Правилникът на FCC също така покрива основни и специални телекомуникационни услуги, включително обикновени телефонни обаждания, изчакване на повикване, бързо набиране, препращане на повикване, компютризирана справочно-информационна услуга, контрол на повикванията, идентифициране на номера на обаждащия се абонат, проследяване на повикванията и повторно набиране, както и гласова поща и интерактивни системи с гласов отговор, които предоставят на обаждащите се абонати менюта за избор. За повече информация посетете [Информация за Раздел](http://www.fcc.gov/guides/telecommunications-access-people-disabilities) [255 на Федералната комисия по комуникациите](http://www.fcc.gov/guides/telecommunications-access-people-disabilities).

#### <span id="page-63-0"></span>**Закон за достъпност на видеосъдържание и комуникации на 21-ви век (CVAA)**

CVAA актуализира федералния закон за комуникациите, за да увеличи достъпа на хора с увреждания до модерни комуникации, като актуализира по такъв начин законите за достъпност, приети през 80-те и 90-те години на XX век, че да включват новите цифрови, широколентови и мобилни иновации. Нормативните разпоредби се прилагат от FCC и са документирани като CFR Глава 47, Част 14 и Част 79.

[Насоки на FCC за CVAA](https://www.fcc.gov/consumers/guides/21st-century-communications-and-video-accessibility-act-cvaa)

Други закони и инициативи на САЩ

<u>[Закон за американските граждани с увреждания \(ADA\), Закон за телекомуникациите, Закон за](http://www.ada.gov/cguide.htm)</u> [рехабилитация на хората с увреждания и други](http://www.ada.gov/cguide.htm)

#### **Канада**

Законът за достъпност на гражданите на Онтарио с увреждания (AODA) е създаден с цел развитие и прилагане на стандартите за достъпност, за да бъдат стоките, услугите, сградите и съоръженията достъпни за гражданите на Онтарио с увреждания, както и за да се стимулира включването на хора с увреждания в развитието на стандартите за достъпност. Първият стандарт на AODA е стандартът за обслужване на клиенти; освен това се разработват и стандарти за превозване, наемане на работа, информация и комуникация. AODA е приложим за правителството на провинция Онтарио, Законодателното събрание, всяка организация в публичния сектор, както и за всяко друго лице или организация, които предоставят стоки, услуги, сгради или съоръжения на широката общественост или на други трети лица и които имат поне един служител в Онтарио; заедно с това мерките за достъпност трябва да се приложат не по-късно от 1 януари 2025 г. За повече информация посетете [Закон за](http://www8.hp.com/ca/en/hp-information/accessibility-aging/canadaaoda.html)  [достъпност на гражданите на Онтарио с увреждания \(AODA\).](http://www8.hp.com/ca/en/hp-information/accessibility-aging/canadaaoda.html)

#### **Европа**

Издаден е Мандат 376 на ЕС, Технически доклад на ETSI – ETSI DTR 102 612: "Човешки фактори (ЧФ); европейски изисквания за достъпност за обществени поръчки на продукти и услуги в сферата на ИКТ (Европейска комисия, Мандат M 376, Фаза 1)".

Предпоставки: Трите европейски организации за стандартизация създадоха два паралелни проектни екипа, които да изпълнят задачите, указани в "Мандат 376 до CEN, CENELEC и ETSI, в подкрепа на изискванията за достъпност за обществени поръчки на продукти и услуги в сферата на ИКТ" на Европейската комисия.

Специална работна група 333 на ETSI TC за човешките фактори разработи ETSI DTR 102 612. Повече информация за работата, извършена от СРГ 333 (напр. работно задание, спецификации на подробните работни задачи, времеви план за работата, предишни чернови, списък на получените коментари и начини за връзка с работната група), може да бъде намерена на адрес [Специална работна група 333](https://portal.etsi.org/home.aspx).

Частите, свързани с оценката на подходящи схеми за тестване и съвместимост, са извършени от паралелен проект, описан подробно в CEN BT/WG185/PT. За повече информация посетете уеб сайта на екипа на проекта на CEN. Двата проекта се координират тясно.

- **[Екипът на проекта на CEN](http://www.econformance.eu)**
- Мандат на Европейската комисия за електронна достъпност (PDF 46КВ)

#### **Обединеното кралство**

Законът за борба с дискриминацията спрямо хора с увреждания от 1995 г. (DDA) е приет, за да се гарантира, че уеб сайтовете са достъпни за потребители със зрителни и други увреждания в Обединеното кралство.

[Политики на W3C за Обединеното кралство](http://www.w3.org/WAI/Policy/#UK/)

#### <span id="page-64-0"></span>**Австралия**

Австралийското правителство обяви плана си за прилагане на [Насоки за достъпност на уеб](http://www.w3.org/TR/WCAG20/) [съдържание 2.0 \(WCAG\)](http://www.w3.org/TR/WCAG20/).

Всички правителствени уеб сайтове на Австралия ще изискват съответствие от Ниво A до 2012 г. и Ниво АА до 2015 г. Новият стандарт заменя WCAG 1.0, които бяха въведени като задължителни изисквания за агенции през 2000 г.

#### **По света**

- [Специална работна група в сферата на достъпността на JTC1 \(SWG-A\)](http://www.jtc1access.org/)
- Сазіст: Глобална инициатива за включващи ИКТ
- [Италиански закони за осигуряване на достъпност](http://www.pubbliaccesso.gov.it/english/index.htm)
- [Инициатива за уеб достъпност на W3C \(WAI\)](http://www.w3.org/WAI/Policy/)

## **Полезни връзки и източници на информация за достъпност**

Посочените по-долу организации са добър източник на информация по отношение на уврежданията и възрастовите затруднения.

 $\mathbb{R}^{\!\!*}$  ЗАБЕЛЕЖКА: Това не е изчерпателен списък. Тези организации са посочени само с информационна цел. HP не носи отговорност за информация или контакти, които може да намерите в интернет. Посочването на тази страница не е равносилно на препоръка от HP.

### **Организации**

- Американска асоциация на хората с увреждания (AAPD)
- Асоциация на програмите по закона за помощните технологии (АТАР)
- Американска асоциация на хората с увреден слух (HLAA)
- Център за обучение и техническа помощ за информационни технологии (ITTATC)
- **Lighthouse International**
- Национална асоциация на хората с увреден слух
- Национална федерация на хората с увредено зрение
- Дружество за рехабилитационен инженеринг и помощни технологии на Северна Америка (RESNA)
- Телекомуникации за хора с увреден слух (TDI)
- Инициатива за уеб достъпност на W3C (WAI)

### **Образователни институции**

- Калифорнийски държавен университет, Нортридж, Център за хора с увреждания (CSUN)
- Университет на Уисконсин Мадисън, Trace Center
- Компютърни програми за настаняване на Университета на Минесота

### <span id="page-65-0"></span>**Други източници на информация за уврежданията**

- Програма за техническа помощ на ADA (Закон за американските граждани с увреждания)
- Мрежа за свързване на бизнеса и хората с увреждания
- **EnableMart**
- Европейски форум за хората с увреждания
- Мрежа за намиране на работа
- **Enable на Microsoft**
- Министерство на правосъдието на САЩ Насоки за законите за правата на хората с увреждания

### **Връзки на HP**

[Нашият уеб формуляр за контакт](https://h41268.www4.hp.com/live/index.aspx?qid=11387)

[Ръководството за безопасна и удобна](http://www8.hp.com/us/en/hp-information/ergo/index.html) работа на HP

[Продажби на HP в публичния сектор](https://government.hp.com/)

## **Връзка с отдела за поддръжка**

**ЗАБЕЛЕЖКА:** Поддръжката е само на английски език.

- За клиенти с увреден слух, които имат въпроси относно техническата поддръжка или достъпността на продуктите на HP:
	- Използвайте TRS/VRS/WebCapTel, за да се обадите на (877) 656-7058 от понеделник до петък между 6:00 и 21:00 ч. (планинска часова зона).
- За клиенти с други увреждания или възрастови затруднения, които имат въпроси относно техническата поддръжка или достъпността на продуктите на HP, изберете една от следните опции:
	- Обадете се на (888) 259-5707 от понеделник до петък между 6:00 и 21:00 ч. (планинска часова зона).
	- Попълнете [Формуляра за контакт за хора с увреждания или възрастови затруднения](https://h41268.www4.hp.com/live/index.aspx?qid=11387).

# <span id="page-66-0"></span>**Азбучен указател**

### **Д**

демонтиране 2,5-инчов твърд диск [33](#page-38-0) 3,5-инчов твърд диск [27](#page-32-0) M.2 SSD карта [38](#page-43-0) батерия [47](#page-52-0) лицев панел [8](#page-13-0) панел за достъп до компютъра [6](#page-11-0) платка за разширение [18](#page-23-0) празен панел [9](#page-14-0) тънко оптично устройство [23](#page-28-0) филтър за прах [11](#page-16-0) достъпност [54](#page-59-0)

### **З**

защита катинарче [41](#page-46-0) ключалка за защита на бизнес компютри HP [42](#page-47-0) фиксатор за кабела [41](#page-46-0)

#### **И**

източници на информация, достъпност [59](#page-64-0)

#### **К**

ключалки катинарче [41](#page-46-0) ключалка за защита на бизнес компютри HP [42](#page-47-0) фиксатор за кабела [41](#page-46-0) компоненти на задния панел [3](#page-8-0) компоненти на лицевия панел [2](#page-7-0) конверсия към изправена [13](#page-18-0) конектори на дънната платка [14](#page-19-0)

#### **Л**

лицев панел демонтаж [8](#page-13-0) демонтаж на празен [9](#page-14-0) смяна [10](#page-15-0)

#### **М**

Международна асоциация на специалистите по достъпност [55](#page-60-0) местоположение на продуктовия идентификатор [4](#page-9-0) местоположение на серийния номер [4](#page-9-0) монтиране 2,5-инчов твърд диск [35](#page-40-0) 3,5-инчов твърд диск [29](#page-34-0) M.2 SSD карта [38](#page-43-0) батерия [47](#page-52-0) кабели за устройства [23](#page-28-0) лицев панел [10](#page-15-0) памет [15](#page-20-0) панел за достъп до компютъра [7](#page-12-0) платка за разширение [18](#page-23-0) тънко оптично устройство [25](#page-30-0) филтър за прах [11](#page-16-0)

#### **О**

оптично устройство демонтаж [23](#page-28-0) монтаж [25](#page-30-0) почистване [53](#page-58-0) предпазни мерки [53](#page-58-0) оценка на потребностите от достъпност [55](#page-60-0)

### **П**

памет монтаж [15](#page-20-0) разпределение на гнездата [15](#page-20-0) панел за достъп демонтаж [6](#page-11-0) смяна [7](#page-12-0) платка за разширение демонтаж [18](#page-23-0) монтаж [18](#page-23-0) подготовка за транспортиране [53](#page-58-0) поддръжка за клиенти, достъпност [60](#page-65-0)

Политика за хора с увреждания на HP [54](#page-59-0) помощна технология (ПТ) намиране [55](#page-60-0) предназначение [54](#page-59-0) ПТ (помощна технология) намиране [55](#page-60-0) предназначение [54](#page-59-0)

#### **Р**

Раздел 508, стандарти за достъпност [56,](#page-61-0) [57](#page-62-0) разреждане на статично електричество [51](#page-56-0)

#### **С**

смяна на батерия [47](#page-52-0) стандарти и закони, достъпност [56](#page-61-0)

### **Т**

твърд диск (2,5-инчов) демонтаж [33](#page-38-0) монтаж [35](#page-40-0) твърд диск (3,5-инчов) демонтаж [27](#page-32-0) монтаж [29](#page-34-0)

### **У**

указания за вентилация [52](#page-57-0) указания за инсталиране [5](#page-10-0) указания за работа с компютъра [52](#page-57-0) устройства кабелни връзки [23](#page-28-0) местоположения [22](#page-27-0) монтаж [23](#page-28-0)

### **Ф**

филтър за прах [11](#page-16-0)

#### **M**

M.2 SSD карта демонтаж [38](#page-43-0) монтаж [38](#page-43-0)